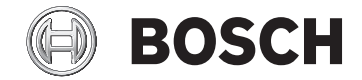

# **Kiox 300**

BHU3600

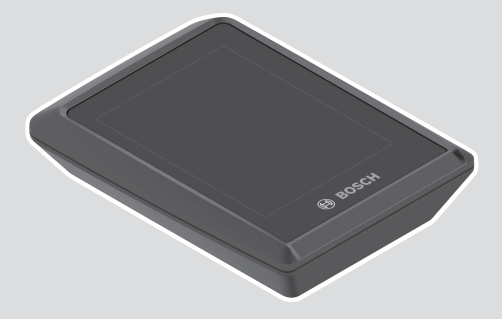

**Robert Bosch GmbH**

72757 Reutlingen Germany

**www.bosch-ebike.com**

- de EPAC ERGÄNZUNG ZUR ORIGINAL BETRIEBSANLEITUNG
- en EPAC SUPPLEMENTING THE ORIGINAL OPERATING INSTRUCTIONS
- fr EPAC COMPLÉMENT DU ORIGINAL MODE D'EMPLOI
- es EPAC SUPLEMENTO DEL MANUAL DE INSTRUCTIONES
- it EPAC INTEGRAZIONE ALLE ISTRUZIONI PER L'USO ORIGINALI
- nl EPAC AANVULLING OP ORIGINEEL BEDIENINGSHANDLEIDING
- cs EPAC DODATEK K ORIGINÁLNÍMU NÁVODU K OBSLUZE
- sl EPAC DODATEK K ORIGINALNIM NAVODILOM ZA UPORABO
- sk EPAC DODATOK K ORIGINÁLNEMU NÁVODU NA OBSLUHU
- hu EPAC AZ EREDETI EPAC HASZNÁLATI ÚTMUTATÓ KIEGÉSZÍTÉSE
- pl EPAC UZUPE NIENIE DO ORYGINALNEJ INSTRUKCJI EKSPLOATACJI

# **00012023068**

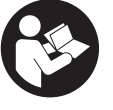

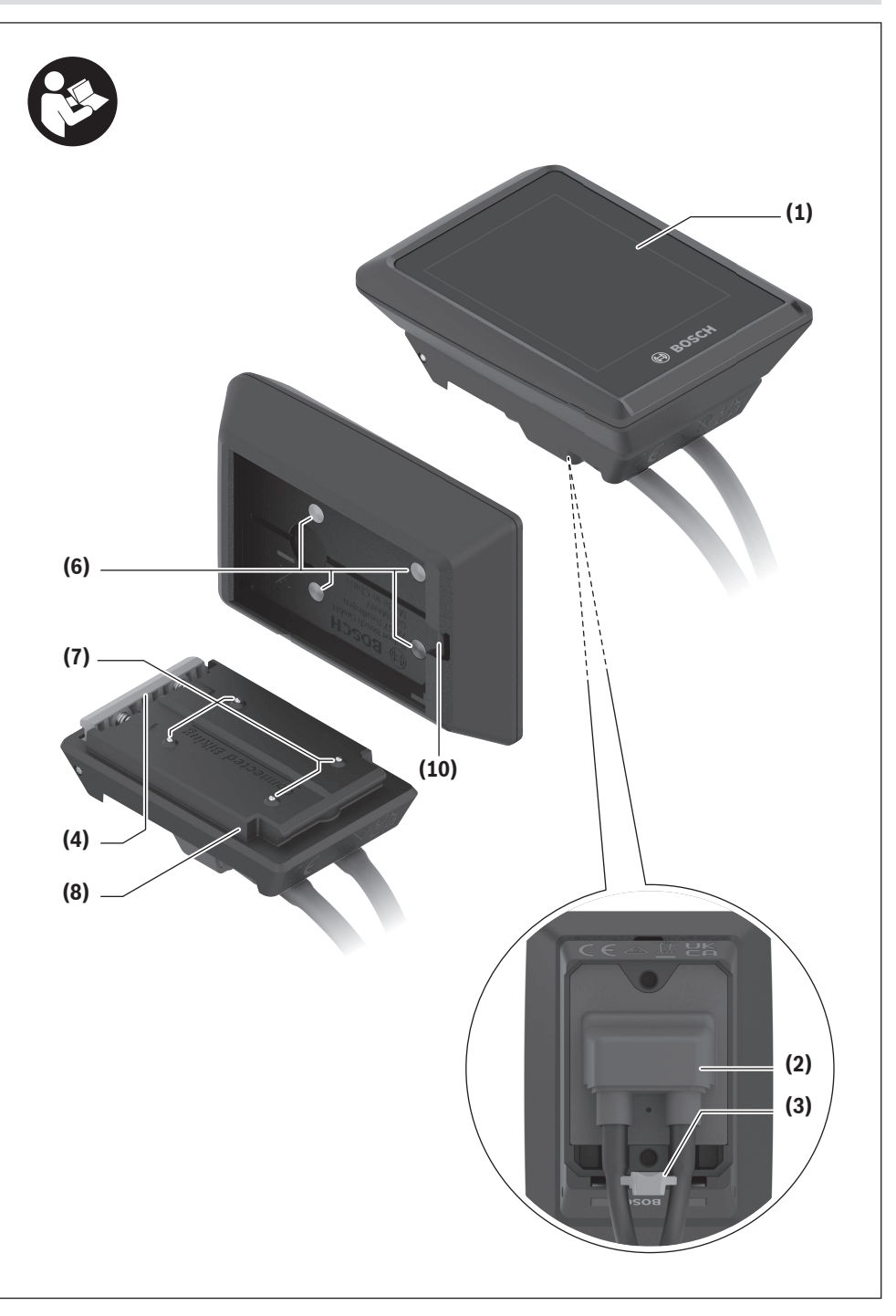

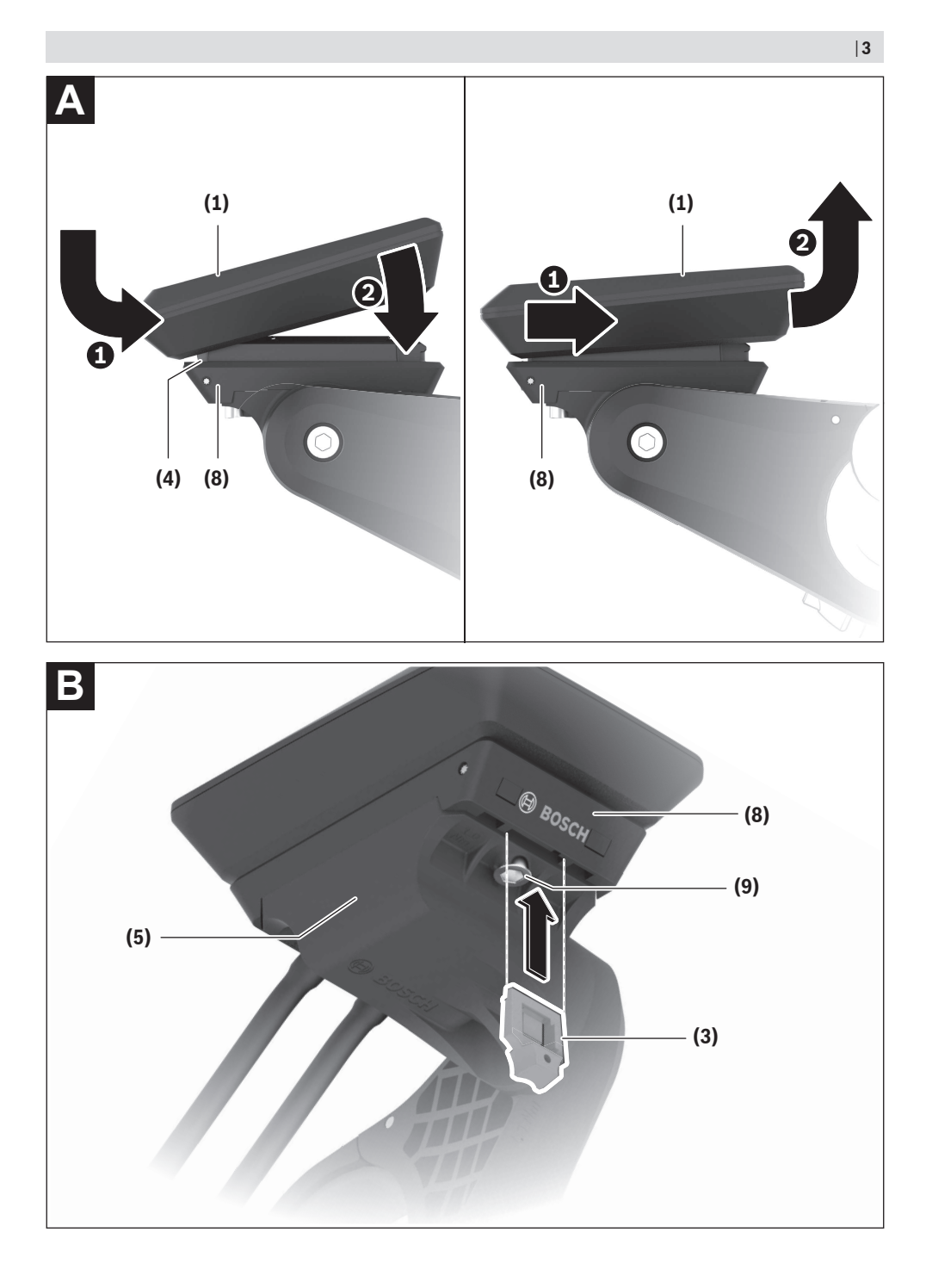

## **Sicherheitshinweise**

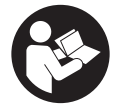

#### **Lesen Sie alle Sicherheitshinweise und Anweisungen.** Versäumnisse bei der Einhaltung der Sicherheitshinweise und Anweisun-

gen können elektrischen Schlag, Brand und/ oder schwere Verletzungen verursachen.

**Bewahren Sie alle Sicherheitshinweise und Anweisungen für die Zukunft auf.**

Der in dieser Betriebsanleitung verwendete Begriff **Akku** bezieht sich auf alle original Bosch eBike-Akkus.

- u **Lesen und beachten Sie die Sicherheitshinweise und Anweisungen in allen Betriebsanleitungen des eBike-Systems sowie in der Betriebsanleitung Ihres eBikes.**
- ▶ Versuchen Sie nicht, das Display oder die Bedienein**heit während der Fahrt zu befestigen!**
- **Example 3 Lassen Sie sich nicht von der Anzeige des Bordcomputers ablenken.** Wenn Sie sich nicht ausschließlich auf den Verkehr konzentrieren, riskieren Sie, in einen Unfall verwickelt zu werden. Wenn Sie über den Wechsel des Unterstützungslevels hinaus Eingaben in Ihren Bordcomputer machen wollen, halten Sie an und geben Sie die entsprechenden Daten ein.
- **Bedienen Sie Ihr Smartphone nicht während der Fahrt.** Wenn Sie sich nicht ausschließlich auf den Verkehr konzentrieren, riskieren Sie, in einen Unfall verwickelt zu werden. Halten Sie dafür an und geben Sie erst dann die entsprechenden Daten ein.
- ▶ Stellen Sie die Display-Helligkeit so ein, dass Sie wich**tige Informationen wie Geschwindigkeit oder Warnsymbole angemessen wahrnehmen können.** Eine falsch eingestellte Display-Helligkeit kann zu gefährlichen Situationen führen.
- ► Öffnen Sie den Bordcomputer nicht. Der Bordcomputer kann durch das Öffnen zerstört werden und der Gewährleistungsanspruch entfällt.
- **Benutzen Sie den Bordcomputer nicht als Griff.** Wenn Sie das eBike am Bordcomputer hochheben, können Sie den Bordcomputer irreparabel beschädigen.
- u **Stellen Sie das Fahrrad nicht kopfüber auf dem Lenker und dem Sattel ab, wenn der Bordcomputer oder seine Halterung über den Lenker hinausragen.** Der Bordcomputer oder die Halterung können irreparabel beschädigt werden. Nehmen Sie den Bordcomputer auch vor Einspannen des Fahrrads in einen Montagehalter ab, um zu vermeiden, dass der Bordcomputer abfällt oder beschädigt wird.

#### **Datenschutzhinweis**

Wird der Bordcomputer im Servicefall an den Bosch Service geschickt, können ggf. die auf dem Bordcomputer gespeicherten Daten an Bosch übermittelt werden.

## **Produkt- und Leistungsbeschreibung**

### **Bestimmungsgemäßer Gebrauch**

Der Bordcomputer **Kiox 300** ist für die Anzeige von Fahrdaten vorgesehen.

Um den Bordcomputer **Kiox 300** in vollem Umfang nutzen zu können, wird ein kompatibles Smartphone mit der App **eBike Flow** (erhältlich im Apple App Store oder im Google Play Store) benötigt.

#### **Abgebildete Komponenten**

Die Nummerierung der abgebildeten Komponenten bezieht sich auf die Darstellungen auf den Grafikseiten zu Beginn der Anleitung.

- **(1)** Display
- **(2)** Kabelabgang
- **(3)** Sicherungsplatte
- **(4)** Rasthaken
- **(5)** Adapterschale
- **(6)** Display-Kontakte
- **(7)** Halter-Kontakte
- **(8)** Display-Aufnahme
- **(9)** Befestigungsschraube Display-Aufnahme
- **(10)** Steg für Haltebanda)
- a) Halteband ist nicht im Lieferumfang enthalten.

#### **Technische Daten**

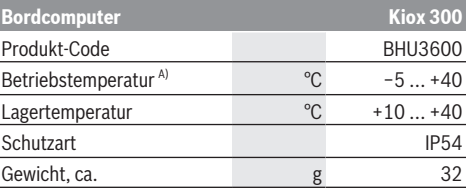

A) Außerhalb dieses Temperaturbereichs kann es zu Störungen in der Anzeige kommen.

Die Lizenzinformationen für das Produkt sind unter der folgenden Internetadresse verfügbar: <https://www.bosch-ebike.com/licences>

## **Montage**

### **Display aufsetzen und abnehmen (siehe Bild A)**

Zum **Aufsetzen** des Displays **(1)** setzen Sie das Display **(1)** an der in Fahrtrichtung vorderen Kante der Display-Aufnahme **(8)** am Rasthaken **(4)** an ❶ und drücken Sie das Display **(1)** mit der hinteren Seite auf die Display-Aufnahme **(8)** ❷. Zum **Abnehmen** des Displays **(1)** ziehen Sie das Display **(1)** so weit zu sich ❶, bis Sie das Display **(1)** abheben können ❷.

An den Steg **(10)** kann ein Halteband befestigt werden.

**Hinweis:** Das eBike-System schaltet sich ab, wenn Sie langsamer als 3 km/h fahren und den Bordcomputer aus der Halterung nehmen. Dies gilt nicht für eBikes mit einer Unterstützung bis 45 km/h.

### **Einsetzen der Sicherungsplatte (siehe Bild B)**

**Hinweis:** Abhängig von Konstruktion/Einbau der Display-Aufnahme kann es sein, dass die Sicherungsplatte nicht eingesetzt werden kann. Das Display muss dabei montiert sein. Schieben Sie von unten die Sicherungsplatte **(3)** in die Adapterschale **(5)** ein, bis die Sicherungsplatte **(3)** hörbar einrastet.

Ab diesem Zeitpunkt können Sie das Display **(1)** nicht mehr von der Display-Aufnahme **(8)** abheben, ohne die Display-Aufnahme **(8)** aus der Adapterschale **(5)** durch Lösen beider Befestigungsschrauben **(9)** auszubauen.

**Hinweis:** Die Sicherungsplatte **(3)** ist keine Diebstahlsicherung.

## **Bedienung**

Die Bedienung des Displays und die Ansteuerung der Anzeigen erfolgen über eine Bedieneinheit.

Die Bedeutung der Tasten auf der Bedieneinheit für die Display-Anzeigen können Sie der nachfolgenden Übersicht entnehmen. Die Auswahltaste hat je nach Dauer des Andrucks 2 Funktionen.

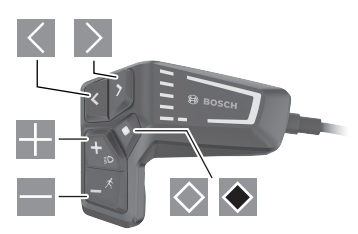

- $\overline{\left(}$ nach links blättern
- $\geq$  nach rechts blättern
- nach oben blättern
- nach unten blättern
- $\Diamond$ zur 2. Screen-Ebene wechseln (kurzes Drücken) Einstellungsmenü im Status-Screen öffnen (kurzes Drücken)
- $\bullet$ Screen-bezogene Optionen öffnen z.B. **<Trip zurücksetzen>** (langes Drücken > 1 s)

**Hinweis:** Alle Oberflächendarstellungen und Oberflächentexte der folgenden Seiten entsprechen dem Freigabestand der Software. Nach einem Software-Update kann es sein, dass sich die Oberflächendarstellungen und/oder Oberflächentexte geringfügig verändern.

### **Status-Screen**

Vom Start-Screen erreichen Sie den Status-Screen durch Drücken der Taste

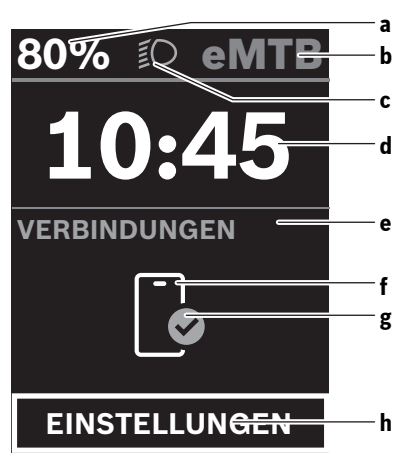

- **a** Akku-Ladezustand
- **b** Unterstützungslevel
- **c** Fahrradbeleuchtung
- **d** Uhrzeit
- **e** Verbindungsanzeige
- **f** Verbindung zu Smartphone
- **g** Verbindungsstatus
- **h** Einstellungsmenü

Von diesem Screen können Sie das Einstellungsmenü erreichen, indem Sie die Taste arücken.

**Hinweis:** Das Einstellungsmenü kann nicht während der Fahrt aufgerufen werden.

Das Einstellungsmenü **<EINSTELLUNGEN>** enthält folgende Menüpunkte:

– **<Mein eBike>**

Hier finden Sie die folgenden Menüpunkte.

- **<Reichweite zurücksetzen>** Hier kann der Wert für Reichweite zurückgesetzt werden.
- **<Auto Trip zurücksetzen>**

Hier können Einstellungen für automatisches Rücksetzen vorgenommen werden.

▪ **<Radumfang>**

Hier kann der Wert des Radumfangs angepasst oder auf die Standardeinstellung zurückgesetzt werden.

▪ **<Service>**

Hier wird Ihnen der nächste Servicetermin angezeigt, sofern dieser vom Fahrradhändler eingestellt wurde.

- **<Komponenten>** Hier werden die eingesetzten Komponenten mit ihren Versionsnummern angezeigt.
- **<Mein Kiox>**

Hier finden Sie die folgenden Menüpunkte.

▪ **<Statusleiste>**

Hier können Sie zwischen den Anzeigen **<Akku>**, **<Uhrzeit>** oder **<Geschwindigkeit>** auswählen.

#### ▪ **<Sprache>**

Hier können Sie aus einer Auswahl eine bevorzugte Anzeigesprache auswählen.

▪ **<Einheiten>**

Hier können Sie zwischen dem metrischen oder imperialen Maßsystem auswählen.

▪ **<Uhrzeit>**

Hier können Sie die Uhrzeit einstellen.

▪ **<Zeitformat>**

Hier können Sie zwischen 2 Zeitformaten wählen.

▪ **<Helligkeit>**

Hier können Sie die Display-Helligkeit einstellen.

- **<Einstellungen zurücksetzen>** Hier können Sie alle Systemeinstellungen auf die Standardwerte zurücksetzen.
- Unter dem Menüpunkt **<Informationen>** finden Sie Informationen zu Kontakten (**<Kontakt>**) und Zertifikaten (**<Zertifikate>**).

Das Einstellungsmenü verlassen Sie mit der Taste ◆ oder mit der Taste  $\leq$ .

Mit der Taste Derreichen Sie den Start-Screen

### **Start-Screen**

Wenn Sie vor dem letzten Ausschalten keinen anderen Screen ausgewählt haben, wird Ihnen dieser Screen angezeigt.

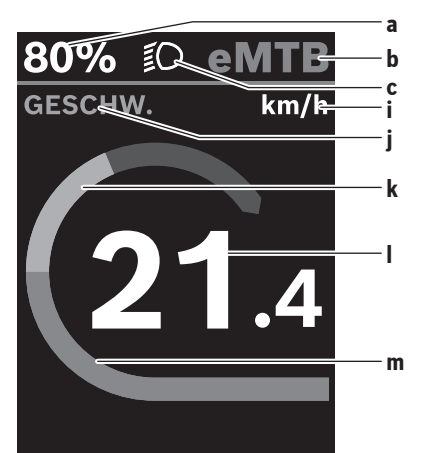

- **a** Akku-Ladezustand
- **b** Unterstützungslevel
- **c** Fahrradbeleuchtung
- **i** Anzeige Geschwindigkeitseinheit
- **j** Anzeigentitel
- **k** eigene Leistung
- **l** Geschwindigkeit
- **m** Motorleistung

Die Anzeigen **a** ... **c** bilden die Statusleiste und werden auf jedem Screen angezeigt.

Von diesem Screen können Sie mit der Taste Screen wechseln oder mit der Taste  $\geq$  weitere Screens erreichen. In diesen Screens werden Statistikdaten, die Akku-Reichweite und Durchschnittswerte dargestellt.

Von jedem dieser Screens können Sie eine zweite Ebene an Daten mit der Taste erreichen.

Befindet sich der Anwender beim Ausschalten auf einem anderen Screen als dem Start-Screen, dann wird der zuletzt angezeigte Screen beim erneuten Einschalten des eBikes wieder angezeigt.

Durch längeres Drücken der Auswahltaste ◆ können Sie die Statistikdaten Ihrer Fahrt oder Ihres Ausflugs zurücksetzen (nicht im Screen **<EINSTELLUNGEN>**).

## **Wartung und Service**

### **Wartung und Reinigung**

Alle Komponenten dürfen nicht mit Druckwasser gereinigt werden.

Halten Sie den Bildschirm Ihres Bordcomputers sauber. Bei Verschmutzungen kann es zu fehlerhafter Helligkeitserkennung kommen.

Verwenden Sie für die Reinigung Ihres Bordcomputers ein weiches, nur mit Wasser befeuchtetes Tuch. Verwenden Sie keine Reinigungsmittel.

Lassen Sie Ihr eBike-System mindestens einmal im Jahr technisch überprüfen (u.a. Mechanik, Aktualität der Systemsoftware).

Zusätzlich kann der Fahrradhändler für den Servicetermin eine Laufleistung und/oder einen Zeitraum zugrunde legen. In diesem Fall wird Ihnen der Bordcomputer nach jedem Einschalten die Fälligkeit des Servicetermins anzeigen. Für Service oder Reparaturen am eBike wenden Sie sich bitte an einen autorisierten Fahrradhändler.

u **Lassen Sie alle Reparaturen ausschließlich von einem autorisierten Fahrradhändler ausführen.**

**Hinweis:** Wenn Sie Ihr eBike zur Wartung bei einem Fahrradhändler abgeben, wird empfohlen, **<eBike Lock>** und **<eBike Alarm>** vorübergehend zu deaktivieren, um einen Fehlalarm zu vermeiden.

### **Kundendienst und Anwendungsberatung**

Bei allen Fragen zum eBike-System und seinen Komponenten wenden Sie sich an einen autorisierten Fahrradhändler. Kontaktdaten autorisierter Fahrradhändler finden Sie auf der Internetseite [www.bosch-ebike.com](http://www.bosch-ebike.com).

#### **Transport**

▶ Wenn Sie Ihr eBike außerhalb Ihres Autos z.B. auf ei**nem Autogepäckträger mit sich führen, nehmen Sie den Bordcomputer und den eBike-Akku ab, um Beschädigungen zu vermeiden.**

#### **Entsorgung**

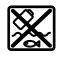

Antriebseinheit, Bordcomputer inkl. Bedieneinheit, Akku, Geschwindigkeitssensor, Zubehör und Verpackungen sollen einer umweltgerechten Wiederverwertung zugeführt werden.

Stellen Sie eigenständig sicher, dass personenbezogene Daten vom Gerät gelöscht wurden.

Werfen Sie eBikes und ihre Komponenten nicht in den Hausmüll!

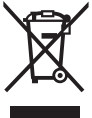

Gemäß der europäischen Richtlinie 2012/19/EU müssen nicht mehr gebrauchsfähige Elektrogeräte und gemäß der europäischen Richtlinie 2006/66/EG müssen defekte oder verbrauchte Akkus/Batterien getrennt gesammelt und einer umweltgerechten Wieder-

verwendung zugeführt werden. Geben Sie nicht mehr gebrauchsfähige Bosch eBike-Komponenten bitte kostenlos bei einem autorisierten Fahrradhändler oder bei einem Wertstoffhof ab.

**Änderungen vorbehalten.**

## **Safety instructions**

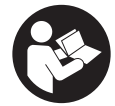

#### **Read all the safety information and in-**

**structions.** Failure to observe the safety information and follow instructions may result in electric shock, fire and/or serious injury.

**Save all safety warnings and instructions for future reference.**

The term **battery** is used in these instructions to mean all original Bosch eBike rechargeable battery packs.

- ▶ Read and observe the safety warnings and directions **contained in all the eBike system operating instructions and in the operating instructions of your eBike.**
- ▶ Do not attempt to secure the display or operating unit **while riding.**
- ▶ Do not allow yourself to be distracted by the on-board **computer's display.** If you do not focus exclusively on the traffic, you risk being involved in an accident. If you want to make entries in your on-board computer other than switching the assistance level, stop and enter the appropriate data.
- ▶ Do not use your smartphone while riding. If you do not focus exclusively on the traffic, you risk being involved in an accident. Only enter the relevant data having stopped first.
- ▶ Set the display brightness so that you can adequately **see important information such as speed and warning symbols.** Incorrectly set display brightness may lead to dangerous situations.
- **Do not open the on-board computer.** Opening the onboard computer may damage it beyond repair and void any warranty claims.
- ▶ Do not use the on-board computer as a handle. Lifting the eBike up by the on-board computer can cause irreparable damage to the on-board computer.
- ▶ Do not stand your bicycle upside down on its saddle **and handlebars if the on-board computer or its holder protrude from the handlebars.** This may irreparably damage the on-board computer or the holder. Also remove the on-board computer before placing the bicycle on a wall mount to ensure that the on-board computer does not fall off or become damaged.

### **Privacy notice**

If the on-board computer is sent to Bosch Service because it requires servicing, the data stored on the on-board computer may be transmitted to Bosch.

## **Product description and specifications**

#### **Intended use**

The **Kiox 300** on-board computer is designed to display cycling data.

To access the full functionality of the **Kiox 300** on-board computer, you will need a compatible smartphone installed with the **eBike Flow** app (available from the Apple App Store or the Google Play Store).

### **Product features**

The numbering of the components shown refers to the illustrations on the graphics pages at the beginning of the manual.

- **(1)** Display
- **(2)** Cable outlet
- **(3)** Removal blocker
- **(4)** Snap-in hook
- **(5)** Adapter tray
- **(6)** Display contacts
- **(7)** Holder contacts
- **(8)** Display mount
- **(9)** Display mount fastening screw
- **(10)** Bridge for retaining strapa)
- a) The retaining strap is not included in the scope of delivery.

### **Technical data**

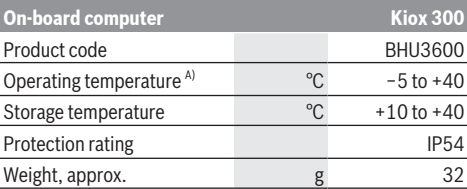

A) Temperatures outside of this range may cause faults in the display.

The licence information for the product can be accessed at the following Internet address: https://www.bosch-ebike.com/licences

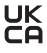

## **Assembly**

## **Fitting and Removing the Display (see figure A)**

To **fit** the display **(1)**, attach the display **(1)** to the front edge of the display mount **(8)** in the direction of travel, on the snap-in hook **(4)** ❶ and press the rear side of the display **(1)** on the display mount **(8)** ❷.

To **remove** the display **(1)**, pull the display **(1)** towards you ❶ until you are able to lift off the display **(1)** ❷.

A retaining strap can be secured to the bridge **(10)**.

**Note:** The eBike system will switch off if you are riding at under 3 km/h and remove the on-board computer from its holder. This does not apply to eBikes with assistance up to 45 km/h.

## **Inserting the Removal Blocker (see figure B)**

**Note:** Depending on the design/mounting of the display mount, it may not be possible to insert the removal blocker. The display must be mounted.

Insert the removal blocker **(3)** into the adapter tray **(5)** from below until you hear the removal blocker **(3)** click into place.

From this point onwards, you can no longer lift off the display **(1)** from the display fixture **(8)** without removing the display mount **(8)** from the adapter tray **(5)** by loosening the two fastening screws **(9)**.

**Note:** The removal blocker **(3)** is not an anti-theft device.

## **Operation**

The displays are operated and the indicators are controlled via a control unit.

The meaning of the buttons on the operating unit for the display indicators can be found in the following overview. Depending on how long it is pressed for, the select button has two functions.

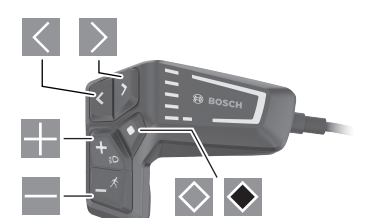

- $\leq$  Scroll to the left
- $\geq$  Scroll to the right
- Scroll up
- $\blacksquare$  Scroll down
- $\Diamond$ Change to the second page level (press briefly) Open the settings menu on the status page (press briefly)
- ◆ Open page-related options e.g. **<Reset trip>** (press and hold > 1 s)

**Please note:** All screenshots showing the display and text on the following pages are from the approved software version. The display and/or text may change slightly following a software update.

### **Status page**

From the start page, you can access the status page by pressing the  $\overline{\leq}$  button.

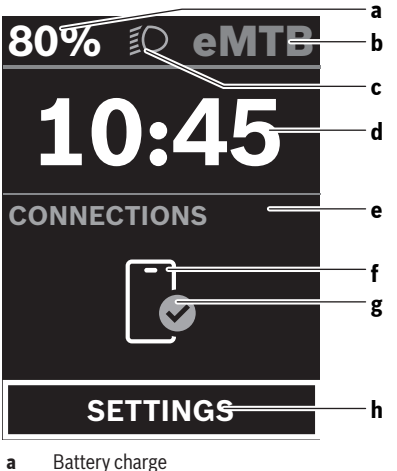

- **b** Assistance level
- **c** Bicycle lights
- **d** Time
- **e** Connection indicator
- **f** Smartphone connection
- **g** Connection status
- **h** Settings Menu

You can access the settings menu from this page by pressing the  $\Diamond$  button.

**Note:** The settings menu cannot be called up while riding. The **<SETTINGS>** settings menu contains the following menu items:

– **<My eBike>**

You can find the following menu items here.

- **<Range reset>** The value for the range can be reset here.
- **<Auto trip reset>** The settings for automatic reset can be adjusted here.
- **<Wheel circumf.>** The value of the wheel circumference can be adjusted or reset to the standard setting here.
- **<Service>** The next service date is shown here, provided that it has been set by the bicycle dealer.
- **<Components>**

The components used with their version numbers are displayed here.

#### – **<My Kiox>**

You can find the following menu items here.

#### ▪ **<Statusbar>**

You can choose between the **<Battery>**, **<Time>** or **<Speed>** displays here.

- **<Language>** You can select your preferred system language here.
- **<Units>**

You can choose between metric or imperial measurements here.

▪ **<Time>**

You can set the time here.

▪ **<Time format>**

You can select one of the two time formats here.

▪ **<Brightness>** You can set the display brightness here.

▪ **<Settings reset>**

You can reset all of the system settings to the default values here.

– Under the **<Information>** menu item, you will find the contact details (**<Contact>**) and certificates (**<Certificates>**).

You can leave the settings menu by pressing the  $\blacklozenge$  button or the  $\overline{\mathsf{K}}$  button.

Press the  $\geq$  button to access the start page.

### **Start page**

If you did not select another page before the last time you switched off, you will be shown this page.

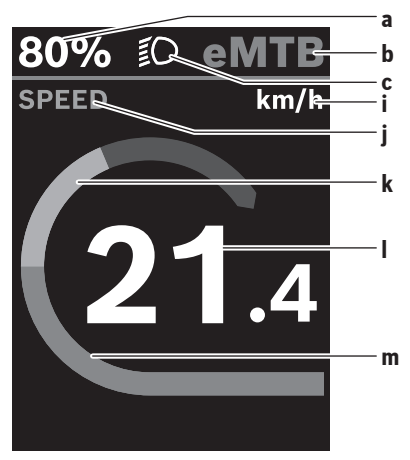

- **a** Battery charge
- **b** Assistance level
- **c** Bicycle lights
- **i** Unit of speed indicator
- **j** Indicator name
- **k** Your performance
- **l** Speed
- **m** Motor output

The **a** ... **c** indicators form the status bar and are shown on every page.

You can use the  $\leq$  button to change from this page to the status page or press the button  $\triangleright$  to access additional pages. The statistical data, battery range and average values are displayed on these pages.

From each of these pages, you can access the second level of data by pressing the  $\heartsuit$  button.

If the user is on a different page to the start page when they switch off, the most recently displayed page will appear again when the eBike is switched on.

Pressing and holding the  $\blacklozenge$  select button enables you to reset the statistical data for your journey or excursion (not on the **<SETTINGS>** page).

## **Maintenance and servicing**

### **Maintenance and cleaning**

Do not clean any of the components with pressurised water. Keep the screen of your on-board computer clean. Dirt can cause faulty brightness detection.

Clean your on-board computer using a soft cloth dampened only with water. Do not use cleaning products of any kind. Have your eBike system checked by an expert at least once a year (including mechanical parts, up-to-dateness of system software).

In addition, the bicycle dealer may base the service date on the distance travelled and/or on a period of time. In this case, the on-board computer displays a message telling you when the service date is due each time it is switched on. Please have your eBike serviced and repaired by an authorised bicycle dealer.

#### ► Have all repairs performed only by an authorised bike **dealer.**

**Note:** If you are handing in your eBike to a bicycle dealer for maintenance, it is recommended that you temporarily deactivate the **<eBike Lock>** and **<eBike Alarm>** to prevent false alarms.

### **After-sales service and advice on using products**

If you have any questions about the eBike system and its components, contact an authorised bicycle dealer. For contact details of authorised bike dealerships, please visit [www.bosch-ebike.com.](http://www.bosch-ebike.com)

### **Transport**

▶ If you transport your eBike attached to the outside of **your car, e.g. on a bike rack, remove the on-board computer and the eBike battery to avoid damaging them.**

### **Disposal**

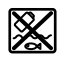

The drive unit, on-board computer incl. operating unit, battery, speed sensor, accessories

and packaging should be disposed of in an environmentally correct manner.

Check that your personal data has been deleted from the device.

Do not dispose of eBikes and their components with household waste.

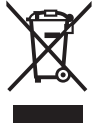

 $\blacktriangle$  In accordance with Directive 2012/19/EU and Directive 2006/66/EC respectively, electronic devices that are no longer usable and defective/drained batteries must be collected separately and recycled in an environmentally friendly manner.

Please return Bosch eBike components that are no longer usable free of charge to an authorised bicycle dealer or to a recycling facility.

#### **Subject to change without notice.**

## **Consignes de sécurité**

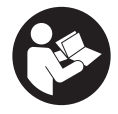

**Lisez attentivement toutes les instructions et consignes de sécurité.** Le non-respect des instructions et consignes de sécurité peut provoquer un choc électrique, un incendie et/ou entraîner de graves blessures.

**Conservez tous les avertissements et toutes les instructions pour pouvoir s'y reporter ultérieurement.**

Le terme **accu** utilisé dans la présence notice d'utilisation désigne un accu/une batterie d'eBike Bosch d'origine.

- **► Lisez et respectez les consignes de sécurité et les instructions de toutes les notices d'utilisation du système eBike, ainsi que la notice d'utilisation de votre eBike.**
- u **N'essayez pas de fixer l'écran ou l'unité de commande tout en roulant !**
- ▶ Ne vous laissez pas distraire par l'affichage sur l'ordi**nateur de bord.** Si vous ne vous concentrez pas pleinement sur les conditions de circulation, vous risquez d'être impliqué dans un accident. Pour changer de niveau d'assistance et effectuer des entrées dans votre ordinateur de bord, arrêtez-vous et saisissez les données souhaitées.
- ▶ N'utilisez pas votre smartphone pendant que vous **roulez.** Si vous ne vous concentrez pas pleinement sur la circulation routière, vous risquez d'être impliqué dans un accident. Arrêtez-vous avant de saisir des données.
- u **Réglez la luminosité de l'écran de façon à pouvoir bien voir les informations importantes telles que la vitesse ou les symboles d'avertissement.** Une luminosité mal réglée peut conduire à des situations dangereuses.
- u **N'ouvrez pas l'ordinateur de bord.** Le fait de l'ouvrir annule la garantie. Il risquerait par ailleurs d'être détérioré.
- $\blacktriangleright$  Ne vous servez pas de l'ordinateur de bord comme **d'une poignée.** Si vous soulevez votre vélo en le saisissant par l'ordinateur de bord, ce dernier risque d'être endommagé irrémédiablement.
- ▶ Ne posez pas le vélo à l'envers sur le guidon et la selle **alors que l'ordinateur de bord ou son support sont fixés au guidon.** L'ordinateur de bord ou son support de fixation risqueraient de subir des dommages irréparables. Retirez l'ordinateur de bord avant de fixer le vélo dans un support de montage, pour éviter que l'ordinateur de bord tombe ou soit endommagé.

## **Remarque relative à la protection des données**

Quand l'ordinateur de bord est envoyé au Service Bosch pour entretien ou réparation, il se peut que les données enregistrées en mémoire soient transmises à Bosch.

## **Description des prestations et du produit**

#### **Utilisation conforme**

L'ordinateur de bord **Kiox 300** est destiné à l'affichage des données de parcours.

Pour pouvoir utiliser toutes les fonctions de l'ordinateur de bord **Kiox 300**, vous avez besoin d'un smartphone compatible équipé de l'appli **eBike Flow** (disponible dans l'App Store d'Apple ou dans le Google Play Store).

### **Éléments constitutifs**

La numérotation des éléments se réfère aux représentations sur les pages graphiques situées en début de notice.

- **(1)** Écran
- **(2)** Sortie de câbles
- **(3)** Plaquette de sécurité
- **(4)** Ergot de blocage
- **(5)** Coque d'adaptation
- **(6)** Contacts électriques de l'écran
- **(7)** Contacts électriques du support
- **(8)** Support de fixation d'écran
- **(9)** Vis de fixation du support d'écran
- **(10)** Barrette pour sangle de maintien<sup>a)</sup>
- a) La sangle de maintien n'est pas fournie.

### **Caractéristiques techniques**

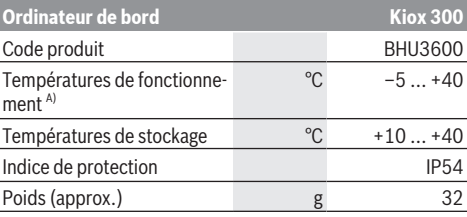

A) Hors de cette plage de températures, l'écran est exposé à des dysfonctionnements.

Vous trouverez les informations de licence du produit à l'adresse Internet suivante : <https://www.bosch-ebike.com/licences>

## **Montage**

## **Mise en place et retrait de l'écran (voir figure A)**

Pour **mettre en place** l'écran **(1)**, positionnez-le **(1)** sur le bord avant par rapport à la marche de son support de fixation **(8)**, sur le crochet de blocage **(4)** ❶ et appuyez sur l'écran **(1)** en maintenant sa face arrière contre le support de fixation **(8)** ❷.

Pour **retirer** l'écran **(1)**, tirez-le vers vous ❶ jusqu'à pouvoir le soulever ❷.

Une sangle de maintien peut être attachée à la barre **(10)**.

**Remarque :** Le système eBike se désactive quand vous roulez à moins de 3 km/h et quand vous retirez l'ordinateur de bord de son support de fixation. Cela ne s'applique pas pour les vélos électriques avec assistance jusqu'à 45 km/h.

## **Insertion de la plaque de fixation (voir figure B)**

**Remarque :** Pour certaines formes/positions de montage du support de fixation d'écran, il peut arriver que la plaquette de fixation ne puisse pas être insérée. L'écran doit être en place.

Faites glisser par le bas la plaque de fixation **(3)** dans la coque d'adaptation **(5)** jusqu'à entendre le clic confirmant le verrouillage de la plaque **(3)**.

À partir de ce moment, vous ne pouvez plus soulever l'écran **(1)** du support d'écran **(8)** sans retirer son support de fixation **(8)** de la coque d'adaptation **(5)** en desserrant les deux vis de fixation **(9)**.

**Remarque :** La plaque de fixation **(3)** n'est pas un dispositif antivol.

## **Fonctionnement**

Une commande déportée gère le fonctionnement de l'écran et pilote l'affichage.

La vue d'ensemble ci-dessous indique la fonction des touches de la commande déportée pour les affichages sur l'écran. La touche de sélection remplit 2 fonctions selon la durée d'appui.

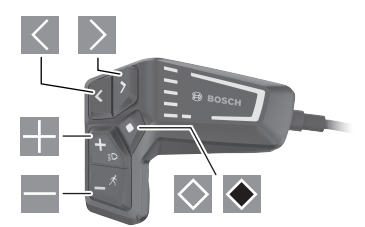

- $\vert$   $\vert$   $\vert$ Défilement vers la gauche
- $\rightarrow$ Défilement vers la droite
- Défilement vers le haut
- Défilement vers le bas
- Passage au 2e niveau d'écran (appui court) Ouverture du menu Paramètres dans le masque d'écran (appui court)
- Ouverture des options d'un masque d'écran p. ex. **<Réinit.trajet>** (appui long > 1 s)

**Remarque :** Toutes les représentations écran et textes d'interface des pages suivantes se rapportent à la version initiale du logiciel au moment de sa mise sur le marché. Il peut arriver après une mise à jour que les représentations écran et/ ou texte d'interface diffèrent quelque peu.

### **Masque d'état**

Depuis le masque de départ, il est possible d'accéder au masque d'état en appuyant sur la touche  $\leq$ .

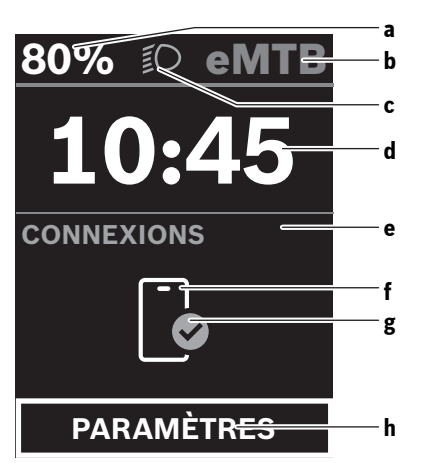

- **a** État de charge de la batterie
- **b** Niveau d'assistance
- **c** Éclairage du vélo
- **d** Heure
- **e** Indicateur de connexions
- **f** Connexion avec smartphone
- **g** État de la connexion
- **h** Menu Paramètres

Depuis ce masque écran, il est possible d'accéder au menu Paramètres en appuyant sur la touche  $\Diamond$ .

**Remarque :** Il n'est pas possible d'accéder au menu Paramètres pendant que vous roulez.

Le menu Paramètres **<PARAMÈTRES>** contient les options de menu suivantes :

– **<Mon eBike>**

Vous trouverez ici les options de menu suivantes :

- **<Réinitialiser la plage>** Permet de réinitialiser la valeur de l'autonomie.
- **<Réinitialiser trajet autom.>** Permet d'effectuer les réglages concernant la réinitialisation automatique.
- **<Circonf. roue>** Permet d'ajuster la valeur de la circonférence de roue ou de revenir à la valeur standard.
- **<Service>**

Affiche la prochaine échéance de service (si elle a été saisie par le revendeur de VAE).

- **<Composants>** Affiche les composants présents sur le vélo, avec leurs numéros de version.
- **<Mon Kiox>**

Vous trouverez ici les options de menu suivantes :

- **<Barre d'état>** Permet de commuter entre **<Batterie>**, **<Heure>** ou **<Vitesse>**.
- **<Langue>** Permet de choisir la langue d'affichage dans une liste.

▪ **<Unités>**

Permet de choisir le système d'unités (métrique ou impérial).

- **<Heure>** Permet de régler l'heure.
- **<Format>**

Offre le choix entre 2 formats d'affichage de l'heure.

▪ **<Luminosité>**

Permet de régler la luminosité de l'écran.

- **<Réinitialiser paramètres>** Permet de réinitialiser tous les réglages système aux valeurs par défaut.
- L'option **<Informations>** contient des informations sur les contacts (**<Contact>**) et les certificats (**<Certificats>**).

Pour quitter le menu Paramètres, appuyez sur la touche ou sur la touche  $\leq$ .

La touche  $\geq$  permet de revenir au masque de départ.

### **Masque de départ**

C'est ce masque écran qui s'affiche si vous n'avez sélectionné aucun autre masque écran avant d'éteindre l'ordinateur de bord la dernière fois.

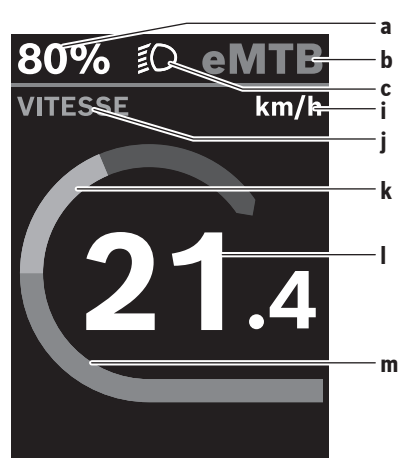

- **a** État de charge de la batterie
- **b** Niveau d'assistance
- **c** Éclairage du vélo
- **i** Affichage unité de vitesse
- *j* Titre de l'affichage
- **k** Puissance de pédalage
- **l** Vitesse de roulage
- **m** Puissance du moteur

Les affichages **a** ... **c** forment la barre d'état, ils apparaissent dans chaque masque écran.

Vous pouvez à partir de ce masque sélectionner le masque  $d'$ état avec la touche  $\leq$  ou accéder à d'autres masques avec la touche  $\geq$ . Ces masques affichent des données statistiques, l'autonomie de la batterie et les valeurs moyennes. Vous pouvez à partir de chacun de ces masques accéder à un second niveau de données en appuyant sur la touche  $\Diamond$ . Si un masque écran autre que le masque de départ est affi-

ché lorsque vous éteignez l'ordinateur de bord, le dernier écran apparaît à nouveau lorsque vous remettez l'ordinateur de bord en marche.

Un appui long sur la touche de sélection  $\odot$  permet de réinitialiser les données statistiques de votre parcours ou de votre excursion (pas dans le masque écran **<PARAMÈ-TRES>**).

## **Entretien et service après‑vente**

### **Nettoyage et entretien**

Ne nettoyez jamais les composants avec de l'eau sous pression.

Veillez à une bonne propreté de l'écran de votre ordinateur de bord. En cas de présence de saletés, la détection de luminosité ambiante risque de ne plus fonctionner.

Pour nettoyer votre ordinateur de bord, utilisez un chiffon doux, légèrement humide. Utilisez uniquement de l'eau et aucun produit nettoyant.

Faites contrôler votre système eBike au moins une fois par an sur le plan technique (partie mécanique, version du logiciel système, etc.).

Le concessionnaire de vélos peut en plus programmer un certain kilométrage et/ou intervalle de temps comme échéance d'entretien. Quand le prochain entretien est arrivé à échéance, l'ordinateur de bord vous en informe à chaque mise en marche.

Pour le service après-vente ou les réparations sur votre vélo électrique, adressez-vous à un vélociste agréé.

#### $\blacktriangleright$  Ne confiez les réparations qu'à un revendeur agréé.

**Remarque :** Avant de vous rendre chez votre revendeur VAE pour effectuer une révision ou une maintenance, désactivez temporairement la fonction **<eBike Lock>** et l'**<eBike Alarm>** pour éviter toute fausse alerte.

### **Service après-vente et conseil utilisateurs**

Pour toutes les questions concernant le système eBike et ses éléments, adressez-vous à un vélociste agréé. Vous trouverez les données de contact de vélocistes agréés sur le site internet [www.bosch-ebike.com](http://www.bosch-ebike.com).

### **Transport**

▶ Si vous devez transportez votre vélo électrique à l'ex**térieur de votre voiture, par exemple, sur une galerie de toit, retirez l'ordinateur de bord et la batterie afin d'éviter qu'ils soient endommagés.**

## **Élimination des déchets**

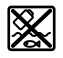

L'unité d'entraînement, l'ordinateur de bord et son unité de commande, la batterie, le capteur de vitesse, les accessoires et l'emballage doivent être triés afin d'être recyclés de façon respectueuse de l'environnement.

Prenez soin d'effacer les données personnelles sur l'appareil.

Ne jetez pas les systèmes eBike et leurs éléments constitutifs dans les ordures ménagères !

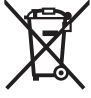

Conformément à la directive européenne 2012/19/UE, les outils électroportatifs hors d'usage, et conformément à la directive européenne 2006/66/CE, les accus/piles/batteries usagés ou défectueux doivent être éliminés séparément et être recyclés en respectant l'environnement.

Rapportez les composants hors d'usage des systèmes eBike Bosch chez un vélociste agréé ou dans une déchetterie.

#### **Sous réserve de modifications.**

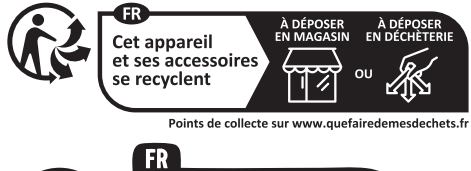

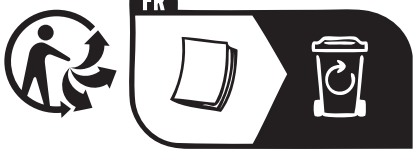

## **Indicaciones de seguridad**

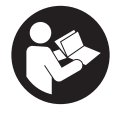

**Lea íntegramente todas las indicaciones de seguridad e instrucciones.** Las faltas de observación de las indicaciones de seguridad y de las instrucciones pueden causar descargas eléctricas, incendios y/o lesiones graves.

**Guarde todas las indicaciones de seguridad e instrucciones para posibles consultas futuras.**

El término **batería** empleado en este manual del usuario se refiere a todas las baterías para eBike originales de Bosch.

- ► Lea y siga todas las indicaciones de seguridad e ins**trucciones de todos los manuales de uso del sistema eBike, así como las instrucciones de uso de su eBike.**
- ▶ ;No intente fijar la pantalla o la unidad de mando du**rante la marcha!**
- u **No permita que las indicaciones del ordenador de a bordo le distraigan.** Si no centra su atención exclusivamente en el tráfico, se arriesga a verse implicado en un accidente. Si desea introducir en el ordenador de a bordo datos que van más allá del cambio de nivel de asistencia, deténgase para efectuar dichas entradas.
- ▶ No manipule su teléfono inteligente mientras condu**ce.** Si no centra su atención exclusivamente en el tráfico, se arriesga a verse implicado en un accidente. Deténgase para ello y sólo entonces introduzca los datos correspondientes.
- ▶ Ajuste la luminosidad de la pantalla de modo que pue**da percibir adecuadamente las informaciones importantes, como la velocidad o los símbolos de advertencia.** Una luminosidad de la pantalla incorrectamente ajustada puede llevar a situaciones peligrosas.
- ▶ No intente abrir el ordenador de a bordo. El ordenador de a bordo se puede destruir al abrirlo y así se pierde el derecho de garantía.
- **► No utilice el ordenador de a bordo como asidero.** Si se levanta la eBike por el ordenador de a bordo, este puede dañarse irreparablemente.
- ▶ No coloque la bicicleta de cabeza en el manillar y el si**llín, cuando el ordenador de a bordo o su soporte sobresalga del manillar.** El ordenador de a bordo o el soporte pueden dañarse irreparablemente. También retire el ordenador de a bordo antes de sujetar la bicicleta en un soporte de montaje, para evitar que el ordenador de a bordo se caiga o se dañe.

### **Indicación de protección de datos**

Si en caso de servicio se envía el ordenador de a bordo al servicio Bosch, es posible transferir a Bosch los datos guardados en el ordenador de a bordo.

## **Descripción del producto y servicio**

### **Utilización reglamentaria**

El ordenador de a bordo **Kiox 300** se ha previsto para la indicación de datos de marcha.

Para poder utilizar el ordenador de a bordo **Kiox 300** en toda su plenitud, se necesita un teléfono inteligente compatible con la aplicación **eBike Flow** (que puede adquirirse en la App Store de Apple o en la Play Store de Google).

#### **Componentes principales**

La numeración de los componentes representados hace referencia a las figuras de las páginas de gráficos que aparecen al inicio de las instrucciones.

- **(1)** Pantalla
- **(2)** Salida de cables delantera
- **(3)** Placa de seguridad
- **(4)** Gancho de encaje
- **(5)** Cubeta adaptadora
- **(6)** Contactos de la pantalla
- **(7)** Contactos del soporte
- **(8)** Soporte de la pantalla
- **(9)** Tornillo de fijación del soporte de la pantalla
- (10) Puente para cinta de sujeción<sup>a)</sup>
- a) La cinta de sujeción no se incluye en el volumen de suministro.

### **Datos técnicos**

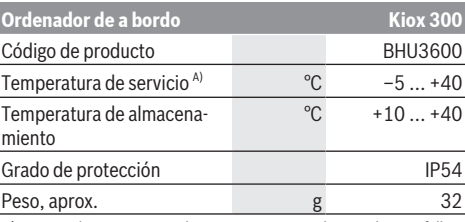

A) Fuera de este margen de temperatura, pueden producirse fallos de funcionamiento en el indicador.

Las informaciones sobre la licencia del producto están disponibles en la siguiente dirección de internet:

<https://www.bosch-ebike.com/licences>

## **Montaje**

## **Colocar y retirar la pantalla (ver figura A)**

Para **colocar** la pantalla **(1)**, coloque la pantalla **(1)** en el borde delantero del soporte de la pantalla **(8)**, visto en el sentido de la marcha, en el gancho de encaje **(4)** ❶ y presione la parte trasera de la pantalla **(1)** sobre el soporte de la pantalla **(8)** ❷.

Para **retirar** la pantalla **(1)**, tire la pantalla **(1)** hacia usted ❶, hasta que pueda levantar la pantalla **(1)** ❷.

En el puente **(10)** se puede fijar una cinta de sujeción.

**Indicación:** El eBike-System se desconecta cuando se circula a menos de 3 km/h y se retira el ordenador de a bordo del soporte. Esto no rige para eBikes con una asistencia de hasta 45 km/h.

## **Montaje de la placa de seguridad (ver figura B)**

**Indicación:** Dependiendo de la construcción/instalación del soporte de la pantalla, puede que no sea posible insertar la placa de seguridad. En ello, la pantalla debe estar montada. Empuje la placa de seguridad **(3)** desde abajo en la cubeta adaptadora **(5)**, hasta que la placa de seguridad **(3)** encastre de forma audible.

A partir de este momento, ya no puede levantar la pantalla **(1)** del soporte de la pantalla **(8)**, sin retirar el soporte de la pantalla **(8)** de la cubeta adaptadora **(5)** aflojando ambos tornillos de fijación **(9)**.

**Indicación:** La placa de seguridad **(3)** no es un seguro antirrobo.

## **Manejo**

El manejo de la pantalla y el control de los indicadores se realizan a través de una unidad de mando.

El significado de las teclas de la unidad de mando para las indicaciones de la pantalla se encuentra en el siguiente resumen. La tecla de selección tiene 2 funciones según la duración de la pulsación.

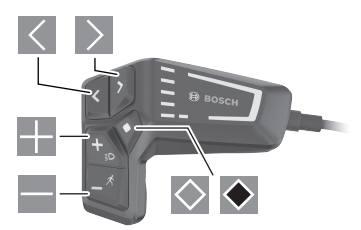

- $\vert \vert$ hacia la izquierda hojear
- $\geq$  hacia la derecha hojear
- **hacia arriba hojear**
- **hacia abajo hojear**
- $\Diamond$  cambiar al 2º nivel de pantalla (pulsación breve) abrir el menú de configuración en la pantalla de estado (pulsación breve)
- $\leftrightarrow$  Abrir las opciones relacionadas con la pantalla p. ej. **<Rstab traycto>** (pulsación larga > 1 s)

**Indicación:** Todas las representaciones y los textos de las páginas siguientes corresponden al estado de lanzamiento del software. Tras una actualización de software puede ser, que se modifiquen ligeramente las representaciones de la superficie y/o los textos de la superficie.

### **Pantalla de estado**

Desde la pantalla de inicio se puede acceder a la pantalla de estado pulsando la tecla  $\leq$ .

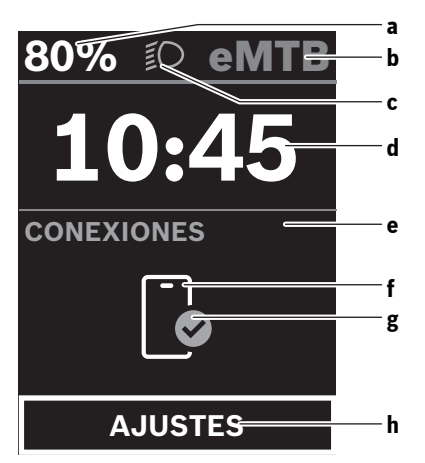

- **a** Estado de carga del acumulador
- **b** Modo de asistencia
- **c** Iluminación de la bicicleta
- **d** Hora
- **e** Indicador de conexión
- **f** Conexión con el teléfono inteligente
- **g** Estado de conexión
- **h** Menú de configuración

Desde esta pantalla, puede acceder al menú de configuración pulsando la tecla  $\Diamond$ .

**Indicación:** No se puede acceder al menú de configuración mientras se conduce.

El menú de configuración **<AJUSTES>** contiene las siguientes opciones de menú:

– **<Mi eBike>**

Aquí encontrará las siguientes opciones de menú.

- **<Restablecer rango>** Aquí se puede restablecer el valor de la autonomía.
- **<Restablecer trayecto automático>** Aquí se pueden realizar los ajustes para la reposición automática.
- **<Tamaño llanta>**

Aquí se puede adaptar el valor del perímetro de la rueda o restablecer al ajuste estándar.

▪ **<Servicio>**

Aquí se muestra la próxima fecha de servicio, siempre que haya sido fijada por el distribuidor de bicicletas.

▪ **<Componentes>**

Aquí se muestran los componentes utilizados con sus números de versión.

– **<Mi Kiox>**

Aquí encontrará las siguientes opciones de menú.

▪ **<Barra de estado>**

Aquí puede seleccionar entre las indicaciones de **<Batería>**, **<Hora>** o **<Velocidad>**.

▪ **<Idioma>**

Aquí puede elegir el idioma de visualización preferido de una selección.

▪ **<Unidades>**

Aquí puede elegir entre el sistema métrico o el imperial de medidas.

▪ **<Hora>**

Aquí puede ajustar la hora.

▪ **<Formato>**

Aquí puede elegir entre 2 formatos de hora.

▪ **<Brillo>**

Aquí puede ajustar la luminosidad de la pantalla.

- **<Restablecer configuración>** Aquí puede restablecer todos las configuraciones del sistema a los valores estándar.
- En la opción de menú **<Información>** encontrará información sobre los contactos (**<Contacto>**) y los certificados (**<Certificados>**).

El menú de configuración se abandona pulsando la tecla  $\bullet$  o la tecla  $\leq$ .

Con la tecla  $\ge$  se accede a la pantalla de inicio.

### **Pantalla de inicio**

Si no ha seleccionado ninguna otra pantalla antes de la última desconexión, se le visualizará esta pantalla.

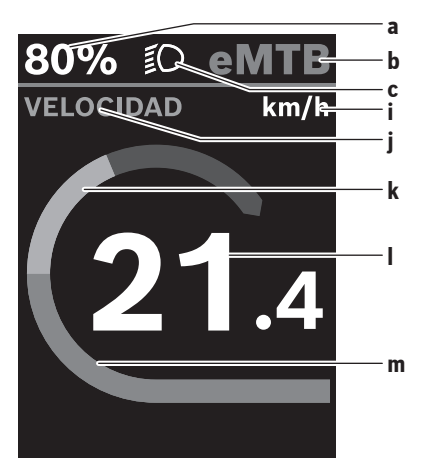

- **a** Estado de carga del acumulador
- **b** Modo de asistencia
- **c** Iluminación de la bicicleta
- **i** Indicador de la unidad de velocidad
- **j** Título de la indicación
- **k** Rendimiento propio
- **l** Velocidad
- **m** Potencia del motor

Los indicadores **a** ... **c** forman la barra de estado y se muestran en cada pantalla.

Desde esta pantalla, puede utilizar la tecla  $\leq$  para cambiar a la pantalla de estado o utilizar la tecla  $\geq$  para acceder a otras pantallas. Estas pantallas se muestran los datos estadísticos, la autonomía del acumulador y los valores medios.

Desde cada una de estas pantallas se puede acceder a un segundo nivel de datos pulsando la tecla  $\Diamond$ .

Si el usuario se encuentra en una pantalla distinta a la de inicio al desconectar, al volver a conectar la eBike se mostrará la última pantalla visualizada.

Pulsando la tecla de selección  $\blacklozenge$  durante un tiempo prolongado, puede restablecer los datos estadísticos de su viaje o excursión (no en la pantalla **<AJUSTES>**).

## **Mantenimiento y servicio**

## **Mantenimiento y limpieza**

Todos los componentes no deben limpiarse con agua a presión.

Mantenga limpia la pantalla de su ordenador de a bordo. La suciedad puede afectar a la luminosidad de la pantalla.

Para limpiar el ordenador de a bordo, utilice un paño suave, humedecido únicamente con agua. No utilice productos de limpieza.

Deje revisar su sistema eBike al menos una vez al año (entre otros el sistema mecánico, la actualización del software del sistema).

Adicionalmente, el distribuidor de bicicletas puede tomar como base un kilometraje y/o un intervalo de tiempo para fijar la fecha del servicio. En ese caso, el ordenador de a bordo le mostrará el vencimiento de la fecha de mantenimiento al encender el ordenador.

Para el servicio o las reparaciones de la eBike, contáctese con un distribuidor de bicicletas autorizado.

**Encargue todas las reparaciones únicamente a un distribuidor de bicicletas autorizado.**

**Indicación:** En caso de llevar la eBike a un distribuidor de bicicletas para su mantenimiento, se recomienda desactivar temporalmente **<eBike Lock>** y **<eBike Alarm>**, para evitar falsas alarmas.

## **Servicio técnico y atención al cliente**

En caso de cualquier consulta sobre el sistema eBike y sus componentes, diríjase a un distribuidor de bicicletas autorizado.

Los detalles de contacto de los distribuidores de bicicletas autorizados se pueden encontrar en el sitio web [www.bosch-ebike.com.](http://www.bosch-ebike.com)

#### **Transporte**

u **Si lleva su eBike en el exterior del automóvil, por ejemplo en un portaequipajes externo al vehículo, retire el ordenador de a bordo y la batería de la eBike para evitar daños.**

#### **Eliminación**

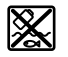

La unidad de accionamiento, el ordenador de a bordo incl. la unidad de mando, el acumulador, el sensor de velocidad, los accesorios y los embalajes deben reciclarse de forma respetuosa con el medio ambiente.

Asegúrese por su cuenta de que los datos personales han sido borrados del dispositivo.

¡No arroje eBikes y sus componentes a la basura!

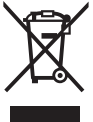

Los aparatos eléctricos inservibles, así como los acumuladores/pilas defectuosos o agotados deberán coleccionarse por separado para ser sometidos a un reciclaje ecológico según las Directivas Europeas 2012/19/UE y 2006/66/ CE, respectivamente.

Le rogamos que entregue gratuitamente los componentes de eBikes de Bosch inservibles a un distribuidor de bicicletas autorizado o a un centro de reciclaje.

**Reservado el derecho de modificación.**

## **Avvertenze di sicurezza**

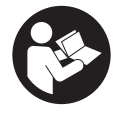

#### **Leggere tutte le avvertenze e disposizioni di sicurezza.** La mancata osservanza delle avvertenze e disposizioni di sicurezza può causare folgorazioni, incendi e/o lesioni di grave entità.

#### **Conservare tutte le avvertenze di sicurezza e le istruzioni operative per ogni esigenza futura.**

Il termine **batteria** utilizzato nelle presenti istruzioni per l'uso è riferito a tutte le batterie per eBike originali Bosch.

- u **Leggere e rispettare le avvertenze le e disposizioni di sicurezza in tutte le istruzioni per l'uso del sistema eBike e nelle istruzioni per l'uso dell'eBike.**
- u **Non tentare di fissare il display o l'unità di comando durante la marcia!**
- u **Non lasciatevi distrarre dal display del computer di bordo.** Se non vi concentrate esclusivamente sul traffico, rischiate di essere coinvolti in un incidente. Se desiderate effettuare impostazioni sul computer di bordo relative alla modifica del livello di assistenza, fermatevi ed inserite i dati specifici.
- u **Non utilizzare lo smartphone durante la marcia.** Se non vi concentrate esclusivamente sul traffico, rischiate di essere coinvolti in un incidente. Fermatevi e solo successivamente inserite i dati pertinenti.
- u **Impostare la luminosità del display in modo da poter visualizzare adeguatamente informazioni importanti quali velocità o simboli di avviso.** Un'impostazione errata della luminosità del display può comportare situazioni di pericolo.
- ▶ **Non aprire il computer di bordo.** Se viene aperto, il computer di bordo può venire danneggiato irreparabilmente: in tale caso, decadranno i diritti di garanzia.
- ▶ Non utilizzare il computer di bordo come impugnatura. Se l'eBike viene sollevata agendo sul computer di bordo, quest'ultimo potrebbe subire danni irreparabili.
- ▶ Non posizionare la bicicletta capovolta sul manubrio e **sul sellino, qualora il computer di bordo o il relativo supporto sporgano sopra il manubrio.** Il computer di bordo, oppure il supporto, potrebbero subire danni irreparabili. Il computer di bordo andrà prelevato anche prima di fissare la bicicletta su un supporto di montaggio, per evitare che il computer di bordo cada o venga danneggiato.

## **Avvertenza sul trattamento dei dati**

Se il computer di bordo andrà inviato al Servizio Assistenza Bosch per un intervento di assistenza, all'occorrenza è possibile inviare a Bosch i dati memorizzati nel computer di bordo.

## **Descrizione del prodotto e dei servizi forniti**

### **Utilizzo conforme**

Il computer di bordo **Kiox 300** è concepito per l'indicazione dei dati di marcia.

Al fine di poter utilizzare pienamente il computer di bordo **Kiox 300** è necessario uno smartphone compatibile con l'app **eBike Flow** (disponibile nell'Apple App Store o su Google Play Store).

### **Componenti illustrati**

La numerazione dei componenti illustrati nelle figure è riferita alle rappresentazioni sulle pagine con rappresentazione grafica all'inizio delle istruzioni.

- **(1)** Display
- **(2)** Uscita del cavo
- **(3)** Piastra di fissaggio
- **(4)** Gancio di arresto
- **(5)** Guscio adattatore
- **(6)** Contatti del display
- **(7)** Contatti del supporto
- **(8)** Attacco per display
- **(9)** Viti di fissaggio attacco per display
- **(10)** Occhiello per il cinturino di fissaggioa)
- a) Il cinturino di fissaggio non è compreso nella dotazione standard.

#### **Dati tecnici**

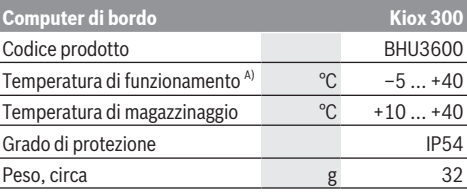

A) Al di fuori di questo campo di temperatura la visualizzazione potrebbe essere disturbata.

Le informazioni sulla licenza del prodotto sono disponibili al seguente indirizzo internet:<https://www.bosch-ebike.com/licences>

## **Montaggio**

### **Inserimento e rimozione del display (vedere figura A)**

Per **applicare** il display **(1)** posizionare il display **(1)** sul bordo anteriore dell'attacco per display **(8)** nella direzione di marcia sul gancetto di arresto **(4)** ❶ e premere il lato posteriore del display **(1)** sull'attacco per display **(8)** ❷.

Per **rimuovere** il display **(1)** tirare il display **(1)** verso di sé ❶, fino a quando non è possibile sollevare il display **(1)** ❷. Sull'occhiello **(10)** è possibile fissare un cinturino.

**Avvertenza:** il sistema eBike si disattiva se viaggiate ad una velocità inferiore a 3 km/h e se estraete il computer di bordo dal supporto. Questo non vale per le eBike con una pedalata assistita fino a 45 km/h.

### **Inserimento della piastra di fissaggio (vedere fig. B)**

**Avvertenza:** in funzione della progettazione/del montaggio dell'attacco per display è possibile che la piastra di fissaggio non possa essere utilizzata. Il display deve quindi essere montato.

Inserire dal basso la piastra di fissaggio **(3)** nel guscio adattatore **(5)** fino a quando la piastra di fissaggio **(3)** non scatta udibilmente in posizione.

Da questo momento non è più possibile sollevare il display **(1)** dall'attacco per display **(8)** senza rimuovere l'attacco per display **(8)** dal guscio adattatore **(5)** svitando entrambe le viti di fissaggio **(9)**.

**Avvertenza:** la piastra di fissaggio **(3)** non è un antifurto.

## **Funzionamento**

Il funzionamento del display e il controllo dei dati avviene mediante un'unità di comando.

La panoramica seguente mostra il significato dei tasti presenti sull'unità di comando per l'indicazione dei dati sul display. Il tasto di selezione ha due funzioni in base alla durata della pressione.

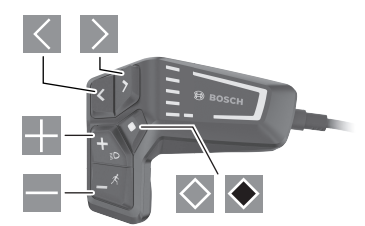

- $\vert\langle\vert$ scorrimento a sinistra
- $\rightarrow$ scorrimento a destra
- scorrimento verso l'alto
- a a scorrimento verso il basso
- $\circ$ passaggio al 2° livello di schermata (breve pressione) Apertura del menu di impostazione nella schermata di stato (breve pressione)
- apertura delle opzioni relative alla schermata  $\blacklozenge$ ad es. **<Reset tragit.>** (lunga pressione > 1 sec.)

**Avvertenza:** Tutte le rappresentazioni d'interfaccia e tutti i testi d'interfaccia riportati nelle pagine seguenti corrispondono all'attuale versione del software. Dopo un aggiornamento software, le rappresentazioni d'interfaccia e/o i testi d'interfaccia potranno risultare lievemente differenti.

### **Schermata di stato**

Premendo il tasto  $\leq$  dalla schermata iniziale si accede alla schermata dello stato.

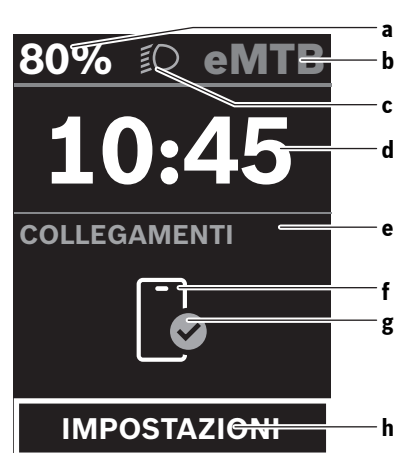

- **a** Livello di carica della batteria
- **b** Livello di pedalata assistita
- **c** Illuminazione della bicicletta
- **d** Ora
- **e** Indicatore di collegamento
- **f** Collegamento allo smartphone
- **g** Stato della connessione
- **h** Menu Impostazioni

Da questa schermata è possibile accedere al menu Impostazioni premendo il tasto  $\overline{\otimes}$ .

**Avvertenza:** il menu Impostazioni non può essere richiamato durante la marcia.

Il menu Impostazioni **<IMPOSTAZIONI>** contiene le seguenti voci:

– **<La mia eBike>**

Qui si trovano le seguenti voci di menu.

▪ **<Reset>**

Qui è possibile resettare il valore per l'autonomia.

- **<Reset tragit.autom.>** Qui è possibile impostare il reset automatico.
- **<Circon.ruote>**

In questo campo è possibile adattare il valore della circonferenza ruote oppure resettarlo sull'impostazione standard.

▪ **<Servizio>**

Qui appare la successiva scadenza di assistenza, a condizione che questa sia stata impostata dal rivenditore di biciclette.

▪ **<Componenti>**

Qui vengono mostrati i componenti impiegati e i loro numeri di versione.

– **<La mia Kiox>**

Qui si trovano le seguenti voci di menu.

- **<Barra di stato>** Qui è possibile scegliere tra le seguenti schermate: **<Batteria>**, **<Ora>** o **<Velocità>**.
- **<Lingua>**

Qui è possibile selezionare una lingua di visualizzazione preferita.

▪ **<Unità>**

Qui è possibile scegliere tra sistema di misurazione metrico o imperiale.

▪ **<Ora>**

Qui è possibile impostare l'ora.

▪ **<Formato>**

Qui è possibile scegliere tra due formati temporali.

- **<Luminosità>** Qui è possibile impostare la luminosità del display.
- **<Reset impostazioni>** Qui è possibile riportare tutte le impostazioni del sistema ai valori standard.
- Alla voce menu **<Informazioni>** si trovano informazioni sui contatti (**<Contatti>**) e i certificati (**<Certificati>**).

È possibile uscire dal menu Impostazioni con il tasto  $\bullet$  o il tasto  $\leq$ .

Con il tasto  $\geq$  si accede alla schermata iniziale.

### **Schermata iniziale**

Se non è stata selezionata nessun'altra schermata prima dell'ultimo spegnimento, verrà visualizzata quest'ultima.

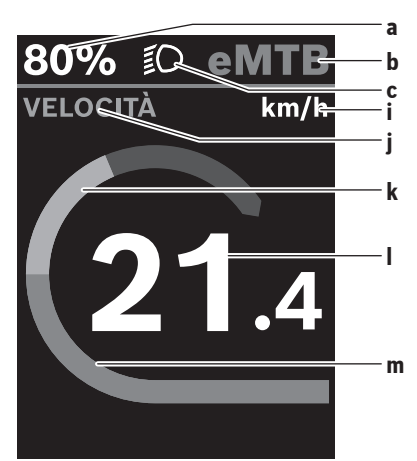

- **a** Livello di carica della batteria
- **b** Livello di pedalata assistita
- **c** Illuminazione della bicicletta
- **i** Indicazione unità di misura velocità
- **j** Intestazione dell'indicazione
- **k** Potenza propria
- **l** Velocità
- **m** Potenza del motore

Le indicazioni **a** ... **c** costituiscono la barra di stato e vengono visualizzate in ciascuna schermata.

Da questa schermata è possibile passare alla schermata dello stato usando il tasto  $\leq$  oppure si può accedere ad altre  $s$ chermate mediante il tasto  $\geq$ . In queste schermate vengono mostrati dati statistici, l'autonomia della batteria e i valori medi.

Da ognuna di queste schermate è possibile accedere ad un secondo livello di dati usando il tasto  $\Diamond$ 

Se al momento dello spegnimento l'utente dovesse trovarsi su una schermata diversa da quella iniziale, al momento della riaccensione della eBike verrà mostrata nuovamente l'ultima schermata visualizzata.

Premendo a lungo il tasto di selezione  $\bullet$  è possibile azzerare i dati statistici di marcia o dell'escursione (non nella schermata **<IMPOSTAZIONI>**).

## **Manutenzione ed assistenza**

### **Manutenzione e pulizia**

Nessun componente andrà pulito con un'idropulitrice.

Mantenere sempre pulito lo schermo del computer di bordo. In presenza di impurità, il rilevamento di luminosità potrebbe risultare non corretto.

Per pulire il computer di bordo, utilizzare un panno morbido, inumidito esclusivamente con acqua. Non utilizzare alcun tipo di detergente.

Sottoporre a verifica tecnica il sistema eBike almeno una volta all'anno (ad es. parte meccanica e grado di aggiornamento del software di sistema).

Come ulteriore criterio per la scadenza di assistenza, il rivenditore di biciclette può adottare una percorrenza e/o un lasso di tempo. In tale caso, una volta acceso, il computer di bordo informerà della scadenza.

Per interventi di assistenza o riparazioni sull'eBike, rivolgersi ad un rivenditore di biciclette autorizzato.

**Far eseguire tutte le riparazioni necessarie esclusivamente da un rivenditore di biciclette autorizzato.**

**Avvertenza:** se portate la vostra eBike presso un rivenditore di biciclette affinché venga sottoposta a manutenzione, si raccomanda di disattivare temporaneamente l'**<eBike Lock>** <sup>e</sup> l'**<eBike Alarm>** per evitare un falso allarme.

### **Servizio Assistenza Clienti e Consulenza Tecnica**

Per qualsiasi domanda riguardo al sistema eBike ed ai relativi componenti, rivolgersi ad un rivenditore di biciclette autorizzato.

Per riferimenti di contatto dei rivenditori autorizzati di biciclette, consultare il sito Internet [www.bosch-ebike.com.](http://www.bosch-ebike.com)

#### **Trasporto**

**► Se si porta con sé l'eBike all'esterno dell'auto, ad es. su un portapacchi, prelevare il computer di bordo e la batteria per eBike, al fine di evitare danni.**

#### **Smaltimento**

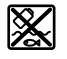

Propulsore, computer di bordo con relativa unità di comando, batteria, sensore di velocità, accessori ed imballaggi andranno avviati ad un riciclaggio rispettoso dell'ambiente.

Verificare per proprio conto che i dati personali siano stati cancellati dal dispositivo.

Non gettare le eBikes, né i relativi componenti, nei rifiuti domestici.

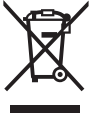

Conformemente alla direttiva europea 2012/19/UE, le apparecchiature elettroniche non più utilizzabili e, in base alla direttiva europea 2006/66/CE, le batterie/le pile difettose o esauste, andranno raccolte separatamente ed avviate ad un riutilizzo rispettoso dell'ambiente.

I componenti per l'eBike Bosch non più utilizzabili andranno conferiti gratuitamente presso un rivenditore di biciclette autorizzato o un centro di riciclaggio.

**Con riserva di modifiche tecniche.**

## **Veiligheidsaanwijzingen**

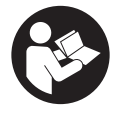

#### **Lees alle veiligheidsaanwijzingen en instructies.** Het niet naleven van de veilig-

heidsaanwijzingen en instructies kan elektrische schokken, brand en/of zware verwondingen veroorzaken.

#### **Bewaar alle veiligheidsaanwijzingen en instructies voor de toekomst.**

Het in deze gebruiksaanwijzing gebruikte begrip **accu** heeft betrekking op alle originele Bosch eBike-accu's.

- ▶ Lees de veiligheidsaanwijzingen en instructies in alle **gebruiksaanwijzingen van het eBike-systeem evenals in de gebruiksaanwijzing van uw eBike, en neem deze in acht.**
- ▶ Probeer niet het display of de bedieningseenheid tii**dens het fietsen te bevestigen!**
- u **Laat u niet door de aanduiding van de boordcomputer afleiden.** Wanneer u zich niet uitsluitend op het verkeer concentreert, loopt u het risico om betrokken te raken bij een ongeval. Wanneer u, naast het wisselen van de ondersteuningsniveaus, gegevens in uw boordcomputer wilt invoeren, stop dan en voer de betreffende gegevens in.
- **Bedien uw smartphone niet tijdens het fietsen.** Wanneer u zich niet uitsluitend op het verkeer concentreert, loopt u het risico om betrokken te raken bij een ongeval. Stop daarom en voer daarna pas de betreffende gegevens in.
- ► Stel de displayhelderheid zodanig in dat u belangrijke **informatie zoals snelheid of waarschuwingssymbolen goed kunt zien.** Een verkeerd ingestelde displayhelderheid kan tot gevaarlijke situaties leiden.
- ▶ **Open de boordcomputer niet.** De boordcomputer kan door het openen vernietigd worden en de aanspraak op garantie vervalt.
- u **Gebruik de boordcomputer niet als greep.** Wanneer u de eBike aan de boordcomputer optilt, kunt u de boordcomputer onherstelbare schade toebrengen.
- ► Zet de fiets niet ondersteboven op stuur en zadel **neer, wanneer de boordcomputer of de houder buiten het stuur uitsteken.** De boordcomputer of de houder kunnen onherstelbaar beschadigd worden. Pak de boordcomputer weg, ook voordat u de fiets in een montagehouder vastzet om te voorkomen dat de boordcomputer eraf valt of beschadigd wordt.

## **Privacyverklaring**

Als de boordcomputer bij een servicebeurt naar de Bosch Service opgestuurd wordt, kunnen evt. de op de boordcomputer opgeslagen gegevens naar Bosch overgebracht worden.

## **Beschrijving van product en werking**

## **Beoogd gebruik**

De boordcomputer **Kiox 300** is bestemd voor de weergave van rijgegevens.

Om de volledige functionaliteit van de boordcomputer **Kiox 300** te kunnen gebruiken, is een compatibele smartphone met de app **eBike Flow** (verkrijgbaar in de Apple App Store of in de Google Play Store) nodig.

### **Afgebeelde componenten**

De nummering van de afgebeelde componenten heeft betrekking op de weergaven op de pagina's met afbeeldingen aan het begin van de gebruiksaanwijzing.

- **(1)** Display
- **(2)** Kabeluitgang
- **(3)** Borgplaat
- **(4)** Vergrendelhaak
- **(5)** Adapterschaal
- **(6)** Displaycontacten
- **(7)** Houdercontacten
- **(8)** Display-opname
- **(9)** Bevestigingsschroef displayhouder
- **(10)** Verbindingsstuk voor band<sup>a)</sup>
- a) Band is niet standaard bij de levering inbegrepen.

#### **Technische gegevens**

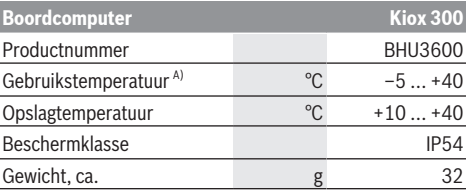

A) Buiten dit temperatuurbereik kunnen zich storingen in de weergave voordoen.

De licentie-informatie voor het product is beschikbaar op het volgende internetadres:<https://www.bosch-ebike.com/licences>

## **Montage**

#### **Display plaatsen en verwijderen (zie afbeelding A)**

Voor het **plaatsen** van het display **(1)** zet u het display **(1)** tegen de in rijrichting voorste rand van de displayhouder **(8)** bij de vergrendelhaak **(4)** ❶ en duwt u het display **(1)** met de achterkant op de displayhouder **(8)** ❷.

Voor het **verwijderen** van het display **(1)** trekt u het display **(1)** zover naar u toe ❶ tot u het display **(1)** eraf kunt tillen ❷. Aan het verbindingsstuk **(10)** kan een band worden bevestigd.

**Aanwijzing:** Het eBike-systeem wordt uitgeschakeld wanneer u langzamer dan 3 km/h rijdt en de boordcomputer uit

de houder neemt. Dit geldt niet voor eBikes met een ondersteuning tot 45 km/h.

## **Borgplaat aanbrengen (zie afbeelding B)**

**Aanwijzing:** Afhankelijk van constructie/montage van de display-opname kan het zijn dat de borgplaat niet geplaatst kan worden. Het display moet daarbij gemonteerd zijn. Schuif van onderaf de borgplaat **(3)** in de adapterschaal **(5)** tot de borgplaat **(3)** hoorbaar vastklikt.

Vanaf dit moment kunt u het display **(1)** niet meer van de displayhouder **(8)** aftillen zonder de displayhouder **(8)** uit de adapterschaal **(5)** te demonteren door de beide bevestigingsschroeven **(9)** los te draaien.

**Aanwijzing:** De borgplaat **(3)** is geen diefstalbeveiliging.

## **Bediening**

De bediening van het display en de aansturing van de weergaven gebeuren via een bedieningseenheid.

De betekenis van de toetsen op de bedieningseenheid voor de displayweergaven zijn te vinden in het onderstaande overzicht. De keuzetoets heeft afhankelijk van hoe lang erop wordt gedrukt 2 functies.

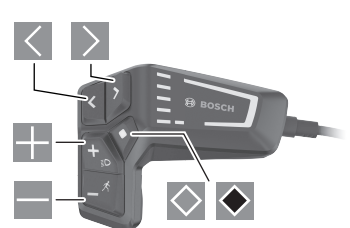

- $\vert$   $\langle$   $\vert$ naar links bladeren
- naar rechts bladeren
- **图**: omhoog bladeren
- **omlaag bladeren**
- naar 2de schermniveau gaan (kort drukken) instellingsmenu op het statusscherm openen (kort drukken)
- $\bullet$  schermgerelateerde opties openen bijv. **<Trip resetten>** (lang drukken > 1 s)

**Aanwijzing:** Alle weergaven en teksten van de gebruikersinterface op de volgende pagina's komen overeen met de vrijgavestand van de software. Na een software-update kan het zijn dat de weergaven en/of teksten van de gebruikersinterface iets veranderen.

## **Statusscherm**

Vanuit het startscherm bereikt u het statusscherm door op  $d$ e toets  $\leq$  te drukken.

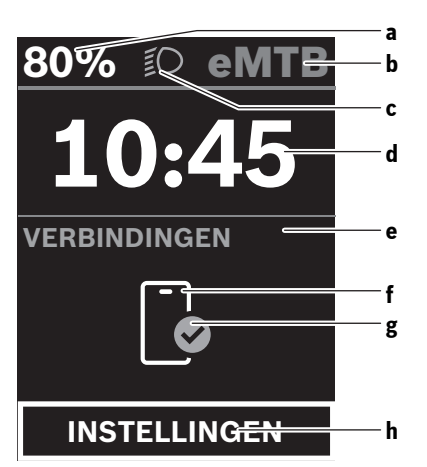

- **a** Acculaadtoestand
- **b** Ondersteuningsniveau
- **c** Fietsverlichting
- **d** Tijd
- **e** Verbindingsaanduiding
- **f** Verbinding met smartphone
- **g** Verbindingsstatus
- **h** Instellingsmenu

Vanuit dit scherm kunt u het instellingsmenu bereiken door op de toets  $\Diamond$  te drukken.

**Aanwijzing:** Het instellingsmenu kan niet tijdens het fietsen worden opgevraagd.

Het instellingsmenu **<INSTELLINGEN>** bevat de volgende menupunten:

– **<Mijn eBike>**

Hier vindt u de volgende menupunten.

- **<Bereik resetten>** Hier kan de waarde voor het bereik worden teruggezet.
- **<Auto trip resetten>** Hier kunnen instellingen voor automatisch terugzetten worden uitgevoerd.
- **<Wielgrootte>**

Hier kan de waarde van de wielomtrek aangepast of naar de standaardinstelling teruggezet worden.

▪ **<Onderhoud>**

Hier krijgt u de volgende servicebeurt te zien, als deze door de rijwielhandelaar ingesteld werd.

- **<Componenten>** Hier worden de gebruikte componenten met hun versienummers weergegeven.
- **<Mijn Kiox>**
	- Hier vindt u de volgende menupunten.
	- **<Statusbalk>**

Hier kunt u kiezen uit de aanduidingen **<Accu>**, **<Tijd>** of **<Snelheid>**.

▪ **<Taal>**

Hier kunt u uit een lijst de door u gewenste displaytaal kiezen.

▪ **<Eenheden>**

Hier kunt u kiezen uit het metrieke (km) of Engelse (miles) maatsysteem.

▪ **<Tijd>**

Hier kunt u de tijd instellen.

- **<Tijd formaat>** Hier kunt u kiezen uit 2 tijdformaten.
- **<Helderheid>** Hier kunt u de displayhelderheid instellen.
- **<Instellingen resetten>** Hier kunt u alle systeeminstellingen naar de standaardwaarden terugzetten.
- Onder het menupunt **<Informatie>** vindt u informatie over contacten (**<Contact>**) en certificaten (**<Certificaten>**).

Het instellingsmenu verlaat u met de toets  $\blacklozenge$  of met de toets  $\vert \vert < \vert$ 

Met de toets bereikt u het startscherm

### **Startscherm**

Wanneer u vóór de laatste keer uitschakelen geen ander scherm heeft geselecteerd, krijgt u dit scherm te zien.

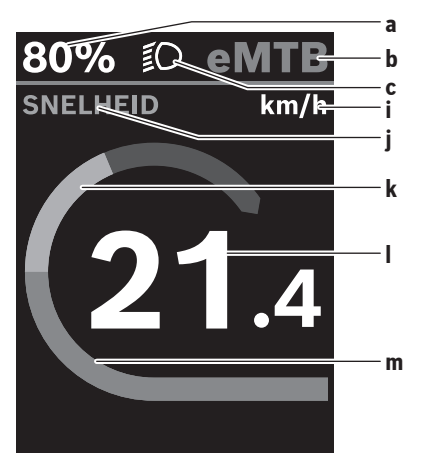

- **a** Acculaadtoestand
- **b** Ondersteuningsniveau
- **c** Fietsverlichting
- **i** Aanduiding snelheidseenheid
- **j** Weergavetitel
- **k** Eigen trapvermogen
- **l** Snelheid
- **m** Motorvermogen

De aanduidingen **a** ... **c** vormen de statusbalk en verschijnen op elk scherm.

Vanuit dit scherm kunt u met de toets  $\leq$  naar het statusscherm gaan of met de toets  $\geq$  nog meer schermen bereiken. In deze schermen worden statistiekgegevens, het accubereik en gemiddelde waarden weergegeven.

Vanuit elk van deze schermen kunt u met de toets  $\Diamond$  een tweede niveau met gegevens bereiken.

Als de gebruiker zich bij het uitschakelen op een ander scherm dan het startscherm bevindt, dan verschijnt het laatst weergegeven scherm weer als de eBike opnieuw wordt ingeschakeld.

Door langer op de keuzetoets ♦ te drukken kunt u de statistiekgegevens van uw rit of uitstapje terugzetten (niet in het scherm **<INSTELLINGEN>**).

## **Onderhoud en service**

## **Onderhoud en reiniging**

Alle componenten mogen niet met water onder druk gereinigd worden.

Houd het beeldscherm van uw boordcomputer schoon. Bij verontreinigingen kan zich een onjuiste helderheidsherkenning voordoen.

Gebruik voor de reiniging van uw boordcomputer een zachte, alleen met water bevochtigde doek. Gebruik geen reinigingsmiddelen.

Laat uw eBike-systeem minstens één keer per jaar technisch controleren (o.a. mechanisme, actualiteit van de systeemsoftware).

Bovendien kan de rijwielhandelaar voor de servicebeurt een kilometerstand en/of een periode ten grondslag leggen. In dit geval zal de boordcomputer telkens na het inschakelen laten zien wanneer het tijd is voor de volgende servicebeurt. Neem voor service of reparaties aan de eBike contact op met een erkende rijwielhandel.

 $\blacktriangleright$  Laat alle reparaties uitsluitend door een geautoriseer**de rijwielhandelaar uitvoeren.**

**Aanwijzing:** Wanneer u uw eBike voor onderhoud bij een rijwielhandelaar afgeeft, wordt aangeraden om **<eBike Lock>** en **<eBike Alarm>** tijdelijk te deactiveren om een foutief alarm te vermijden.

### **Klantenservice en gebruiksadvies**

Neem bij alle vragen over het eBike-systeem en zijn componenten contact op met een erkende rijwielhandel.

Contactgegevens van erkende rijwielhandels vindt u op de internetpagina [www.bosch-ebike.com](http://www.bosch-ebike.com).

#### **Vervoer**

▶ Wanneer u uw eBike buiten uw auto, bijv. op een fiets**drager, meeneemt, verwijder dan de boordcomputer en de eBike-accu om beschadigingen te vermijden.**

### **Afvalverwijdering**

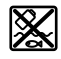

Aandrijfeenheid, boordcomputer incl. bedieningseenheid, accu, snelheidssensor, accessoires en verpakkingen moeten op een milieuvriendelijke manier gerecycled worden.

Zorg er eigenhandig voor dat persoonlijke gegevens uit het apparaat werden gewist.

Gooi eBikes en hun componenten niet bij het huisvuil!

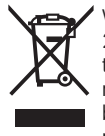

Volgens de Europese richtlijn 2012/19/EU moeten niet meer bruikbare elektrische apparaten en volgens de Europese richtlijn 2006/66/EG moeten defecte of verbruikte accu's/batterijen apart worden ingezameld en op een voor het milieu verantwoorde wijze worden gerecycled.

Geef niet meer te gebruiken Bosch eBike-componenten gratis af bij een erkende rijwielhandel of bij een milieupark.

#### **Wijzigingen voorbehouden.**

## **Bezpečnostní upozornění**

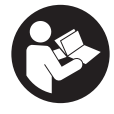

#### **Přečtěte si všechna bezpečnostní upozornění a všechny pokyny.**

Nedodržování bezpečnostních upozornění a pokynů může mít za následek úraz elektrickým proudem, požár a/nebo těžká poranění.

#### **Všechna bezpečnostní upozornění a pokyny uschovejte pro budoucí potřebu.**

Pojem **akumulátor**, který se používá v tomto návodu k obsluze, se vztahuje na všechny originální akumulátory Bosch eBike.

- u **Přečtěte si a dodržujte všechny bezpečnostní upozornění a instrukce ve všech návodech k použití systému eBike a v návodu k použití vašeho elektrokola.**
- u **Nesnažte se displej nebo řídicí jednotku připevňovat za jízdy!**
- $\triangleright$  Dbejte na to, aby informace na palubním počítači **neodváděly vaši pozornost.** Pokud se nesoustředíte výhradně na provoz, riskujete, že se stanete účastníkem dopravní nehody. Pokud chcete zadávat do palubního počítače údaje nad rámec změny úrovně podpory, zastavte a zadejte příslušné údaje.
- ► Neovládeite chytrý telefon za jízdy. Pokud se nesoustředíte výhradně na provoz, riskujete, že se stanete účastníkem dopravní nehody. Zastavte a teprve poté zadejte příslušné údaje.
- u **Jas displeje nastavte tak, abyste dobře viděli důležité informace, jako rychlost nebo výstražné symboly.** Nesprávně nastavený jas displeje může způsobit nebezpečné situace.
- u **Neotevírejte palubní počítač.** V případě otevření se palubní počítač může zničit a zaniká nárok na záruku.
- u **Palubní počítač nepoužívejte k držení.** Pokud byste elektrokolo zvedli za palubní počítač, mohlo by dojít k neopravitelnému poškození palubního počítače.
- u **Nestavte jízdní kolo obráceně na řídítka a sedlo, pokud palubní počítač nebo jeho držák přečnívá přes řídítka.** Může dojít k neopravitelnému poškození palubního počítače nebo držáku. Palubní počítač sejměte také před upevněním jízdního kola do montážního držáku, abyste zabránili spadnutí nebo poškození palubního počítače.

## **Upozornění ohledně ochrany dat**

Pokud palubní počítač pošlete za účelem servisu do servisního střediska Bosch, mohou být případně data uložená v palubním počítači předána firmě Bosch.

## **Popis výrobku a výkonu**

## **Použití v souladu s určeným účelem**

Palubní počítač **Kiox 300** je určený k zobrazení údajů o jízdě.

Abyste mohli palubní počítač **Kiox 300** používat v plném rozsahu, potřebujete kompatibilní chytrý telefon s aplikací **eBike Flow** (lze získat v Apple App Store nebo Google Play Store).

## **Zobrazené součásti**

Číslování zobrazených komponent se vztahuje k vyobrazení na stranách s obrázky na začátku návodu.

- **(1)** Displej
- **(2)** Výstup kabelu
- **(3)** Pojistná deska
- **(4)** Aretační háček
- **(5)** Kryt adaptéru
- **(6)** Kontakty displeje
- **(7)** Kontakty držáku
- **(8)** Uchycení displeje
- **(9)** Upevňovací šroub uchycení displeje
- **(10)** Třmínek pro přídržný páseka)
- a) Přídržný pásek není součástí dodávky.

### **Technické údaje**

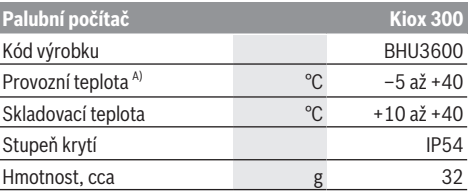

A) Mimo toto teplotní rozmezí může docházet k poruchám zobrazení.

Informace o licenci pro produkt jsou k dispozici na následující internetové adrese: [https://www.bosch-ebike.com/licences.](https://www.bosch-ebike.com/licences)

## **Montáž**

## **Nasazení a vyjmutí displeje (viz obrázek A)**

Pro **nasazení** displeje **(1)** nasaďte displej **(1)** na přední (po směru jízdy) hranu uchycení displeje **(8)** na aretační háček **(4)** ❶ a zatlačte displej **(1)** zadní stranou na uchycení displeje **(8)** ❷.

Pro **vyjmutí** displeje **(1)** vytáhněte displej **(1)** natolik k sobě ❶, abyste mohli displej **(1)** nazdvihnout ❷. Na třmínek **(10)** lze upevnit přídržný pásek.

**Upozornění:** Systém eBike se vypne, když jedete pomaleji než 3 km/h a vyjmete palubní počítač z držáku. To neplatí pro systémy eBike s podporou do 45 km/h.

## **Nasazení zajišťovací desky (viz obrázek B)**

**Upozornění:** V závislosti na konstrukci/montáži uchycení displeje je možné, že nebude možné použít pojistnou desku. Displej přitom musí být namontovaný.

Zasuňte zespoda zajišťovací desku **(3)** do adaptéru **(5)** tak, aby zajišťovací deska **(3)** slyšitelně zaskočila.

Od tohoto okamžiku už nemůžete displej **(1)** vyjmout z uchycení displeje **(8)**, aniž byste uchycení displeje **(8)** demontovali z adaptéru **(5)** povolením obou upevňovacích šroubů **(9)**.

**Upozornění:** Zajišťovací deska **(3)** neslouží jako ochrana proti krádeži.

## **Ovládání**

Ovládání displeje a nastavení ukazatelů se provádí pomocí ovládací jednotky.

Význam tlačítek na ovládací jednotce pro ukazatele displeje najdete v následujícím přehledu. Výběrové tlačítko má v závislosti na délce stisknutí 2 funkce.

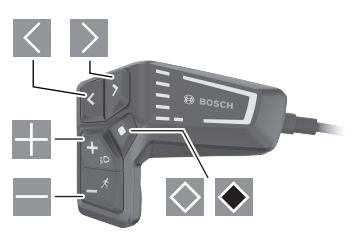

- $\vert$   $\vert$   $\vert$ listování doleva
- $\rightarrow$ listování doprava
- **Listování nahoru**
- listování dolů
- $\Diamond$ pro přechod na 2. úroveň obrazovky (krátké stisknutí) otevření nabídky nastavení na stavové obrazovce (krátké stisknutí)
- $\bullet$  otevření možností vztahujících se k obrazovce např. **<Reset trip>** (dlouhé stisknutí > 1 s)

**Upozornění:** Vzhled všech uživatelských rozhraní a texty uživatelských rozhraní na následujících stranách odpovídají schválenému stavu softwaru. Po aktualizaci softwaru se může stát, že se vzhled uživatelských rozhraní a/nebo texty uživatelských rozhraní nepatrně změní.

## **Stavová obrazovka**

Z úvodní obrazovky přejdete stisknutím tlačítka  $\leq$ na stavovou obrazovku.

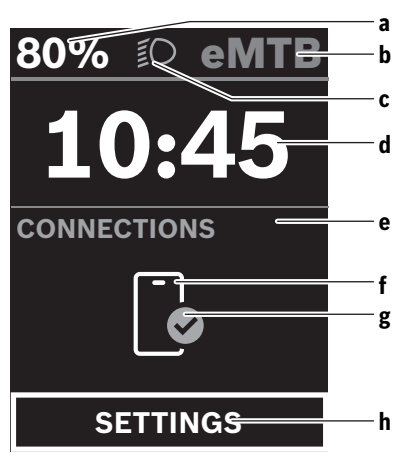

- **a** Stav nabití akumulátoru
- **b** Úroveň podpory
- **c** Osvětlení jízdního kola
- **d** Čas
- **e** Ukazatel spojení
- **f** Spojení s chytrým telefonem
- **g** Stav spojení
- **h** Nabídka nastavení

Z této obrazovky můžete přejít na nabídku nastavení stisknutím tlačítka $\Diamond$ .

**Upozornění:** Nabídku nastavení si nelze zobrazit za jízdy. Nabídka nastavení **<SETTINGS>** obsahuje následující položky:

– **<My eBike>**

Zde najdete následující položky nabídky.

▪ **<Range reset>**

Zde lze resetovat hodnotu dojezdu.

- **<Auto trip reset>** Zde můžete provést nastavení pro automatické resetování.
- **<Wheel circumf.>**

Zde lze přizpůsobit hodnotu obvodu kola nebo ji resetovat na standardní nastavení.

- **<Service (Servis)>** Zde se vám zobrazí termín příštího servisu, pokud ho prodejce jízdních kol nastavil.
- **<Components>**

Zde jsou zobrazené použité komponenty s čísly verze.

– **<My Kiox>**

Zde najdete následující položky nabídky.

- **<Statusbar (Stavová lišta)>** Zde můžete zvolit zobrazení **<Battery>**, **<Time>** nebo **<Speed>**.
- **<Language>**

Zde můžete ve výběru zvolit preferovaný jazyk zobrazení.

- **<Units>**
- Zde můžete zvolit metrické nebo imperiální jednotky.
- **<Time>**
- Zde můžete nastavit čas. ▪ **<Time format>**

Zde můžete zvolit 2 formáty času.

▪ **<Brightness>**

Zde můžete nastavit jas displeje.

- **<Settings reset>** Zde můžete resetovat všechna nastavení systému na standardní hodnoty.
- V položce nabídky **<Information>** najdete informace o kontaktech (**<Contact>**) a certifikátech

#### (**<Certificates>**).

Nabídku nastavení opustíte pomocí tlačítka ◆ nebo tlačítka  $\vert$   $\langle \vert$ 

Pomocí tlačítka  $\geq$  se dostanete na úvodní obrazovku.

## **Úvodní obrazovka**

Pokud jste před posledním vypnutím nezvolili jinou obrazovku, zobrazí se vám tato obrazovka.

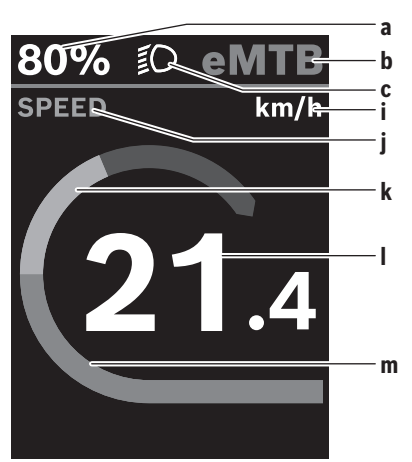

- **a** Stav nabití akumulátoru
- **b** Úroveň podpory
- **c** Osvětlení jízdního kola
- **i** Ukazatel jednotky rychlosti
- **j** Název ukazatele
- **k** Vlastní výkon
- **l** Rychlost
- **m** Výkon motoru

Ukazatele **a** ... **c** tvoří stavovou lištu a zobrazují se na každé obrazovce.

Z této obrazovky můžete pomocí tlačítka k přejít na stavovou obrazovku nebo pomocí tlačítka  $\geq$  na další obrazovky. Na těchto obrazovkách jsou zobrazené statistické údaje, dojezd akumulátoru a průměrné hodnoty. Z každé z těchto obrazovek lze přejít na druhou úroveň údajů pomocí tlačítka .

Pokud se uživatel při vypnutí nachází na jiné než na úvodní obrazovce, při opětovném zapnutí systému eBike se zobrazí naposledy zobrazená obrazovka.

Dlouhým stisknutím výběrového tlačítka · můžete resetovat statistické údaje jízdy nebo výletu (nikoli na obrazovce **<SETTINGS>**).

## **Údržba a servis**

## **Údržba a čištění**

Žádná součást se nesmí čistit tlakovou vodou.

Displej palubního počítače udržujte čistý. Při znečištění může dojít k nesprávnému rozpoznání jasu.

K čištění palubního počítače používejte měkký hadr navlhčený jen vodou. Nepoužívejte žádné čisticí prostředky. Nechte minimálně jednou ročně provést technickou kontrolu systému eBike (mj. mechaniky, aktuálnosti systémového softwaru).

Prodejce jízdního kola může navíc pro termín servisu stanovit počet ujetých kilometrů a/nebo časový interval. V tom případě vám palubní počítač po každém zapnutí zobrazí příští termín servisu.

Pro servis nebo opravy systému eBike se obraťte na autorizovaného prodejce jízdních kol.

u **Veškeré opravy nechávejte provádět výhradně u autorizovaného prodejce jízdních kol.**

**Upozornění:** Když dáte eBike na provedení servisu k prodejci jízdních kol, doporučujeme **<eBike Lock>** a **<eBike Alarm>** přechodně deaktivovat, aby se zabránilo falešnému poplachu.

## **Zákaznická služba a poradenství ohledně použití**

V případě otázek k systému eBike a jeho součástem se obraťte na autorizovaného prodejce jízdních kol. Kontaktní údaje autorizovaných prodejců jízdních kol najdete na internetové stránce [www.bosch-ebike.com](http://www.bosch-ebike.com).

## **Přeprava**

u **Pokud vezete eBike mimo auto, například na nosiči na autě, sejměte palubní počítač a akumulátor systému eBike, abyste zabránili poškození.**

### **Likvidace**

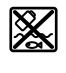

Pohonnou jednotku, palubní počítač včetně ovládací jednotky, akumulátor, senzor rychlosti, příslušenství a obaly je třeba odevzdat k ekologické recyklaci.

Ve vlastním zájmu zajistěte, aby byly osobní údaje ze zařízení smazány.

Nevyhazujte eBike a jeho součásti do komunálního odpadu!

#### Čeština – **4**

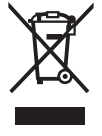

Podle evropské směrnice 2012/19/EU se musí již nepoužitelná elektrická zařízení a podle evropské směrnice 2006/66/ES vadné nebo opotřebované akumulátory/baterie shromažďovat odděleně a odevzdat k ekologické recyklaci.

Již nepoužitelné součásti systému elektrokola Bosch odevzdejte zdarma autorizovanému prodejci jízdních kol nebo ve sběrném dvoře.

**Změny vyhrazeny.**

## **Varnostna opozorila**

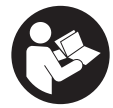

## **Preberite vsa varnostna opozorila in**

**navodila.** Neupoštevanje varnostnih opozoril in navodil lahko povzroči električni udar, požar in/ali hude poškodbe.

#### **Vsa varnostna navodila in opozorila shranite za prihodnjo uporabo.**

Besedna zveza **akumulatorska baterija**, uporabljena v teh navodilih za uporabo, se navezuje na vse Boscheve originalne akumulatorske baterije električnih koles.

- **Preberite in upoštevajte varnostne napotke in navodila v vseh navodilih za uporabo sistema eBike ter v navodilih za uporabo električnega kolesa.**
- u **Zaslona ali upravljalne enote ne poskušajte pritrjevati med vožnjo!**
- u **Ne dovolite, da prikazovalnik računalnika odvrne vašo pozornost.** Če niste osredotočeni na promet, obstaja tveganje nesreče. Če želite v računalnik vnesti podatke, ki presegajo raven podpore, najprej ustavite in nato vnesite ustrezne podatke.
- u **Med vožnjo ne upravljajte svojega pametnega telefona.** Če niste osredotočeni na promet, lahko pride do nesreče. Zato se ustavite in šele nato vnesite ustrezne podatke.
- ▶ Svetlost zaslona nastavite na stopnjo, pri kateri lahko **odčitate pomembne podatke, kot so hitrost in opozorilni simboli.** Napačno nastavljena svetlost zaslona lahko privede do nevarnih situacij.
- **► Računalnika ne odpirajte.** Računalnik lahko z odpiranjem uničite, poleg tega preneha veljavnost garancije.
- u **Računalnika ne uporabljajte kot ročaj.** Če boste električno kolo dvigali za računalnik, ga lahko tako poškodujete, da ga ne bo več možno popraviti.
- u **Če računalnik ali njegov nosilec segata čez krmilo, kolesa ne postavite na krmilo in sedež.** Na ta način bi lahko računalnik ali držalo nepopravljivo poškodovali. Računalnik odstranite tudi pred vpetjem kolesa na stojalo, da tako preprečite padec ali poškodbe računalnika.

## **Obvestilo o varstvu podatkov**

Če računalnik pošljete Boschu v popravilo, se lahko podatki, shranjeni na računalniku, posredujejo Boschu.

## **Opis izdelka in njegovega delovanja**

## **Namenska uporaba**

Računalnik **Kiox 300** je namenjen prikazovanju podatkov o vožnji.

Za celovito uporabo računalnika **Kiox 300** potrebujete združljiv pametni telefon z aplikacijo **eBike Flow** (na voljo v Apple App Store ali Google Play Store).

## **Komponente na sliki**

Oštevilčenje prikazanih komponent se nanaša na shematske prikaze na začetku navodil za uporabo.

- **(1)** Zaslon
- **(2)** Odvod kabla
- **(3)** Fiksirna plošča
- **(4)** Kljukica
- **(5)** Ohišje adapterja
- **(6)** Kontakti zaslona
- **(7)** Kontakti držala
- **(8)** Nosilec za zaslon
- **(9)** Pritrdilni vijak za nosilec zaslona
- **(10)** Vodilni element za držalni traka)
- a) Držalni trak ni del obsega dobave.

## **Tehnični podatki**

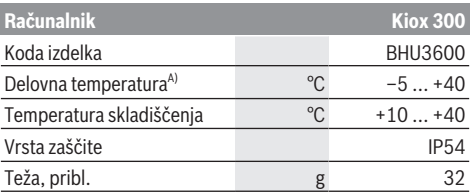

A) Zunaj tega temperaturnega območja lahko pride do motenj prikaza.

Informacije o licenci za izdelek so na voljo na naslednjem naslovu: <https://www.bosch-ebike.com/licences>

## **Namestitev**

### **Nameščanje in odstranjevanje zaslona (glejte sliko A)**

Za **nameščanje** zaslona **(1)** postavite zaslon **(1)** na sprednji nosilec za zaslon **(8)** glede na smer vožnje na kavelj **(4)** ❶ in pritisnite zaslon **(1)** s spodnjo stranjo na nosilec za zaslon **(8)** ❷.

Za **odstranjevanje** zaslona **(1)** povlecite zaslon **(1)** toliko k sebi ❶, da boste lahko zaslon **(1)** dvignili ❷.

Na stopničko **(10)** lahko pritrdite držalni trak.

**Opomba:** sistem eBike se izklopi, če vozite počasneje kot 3 km/h in vzamete računalnik iz držala. To ne velja za kolesa eBike s podporo do 45 km/h.

## **Nameščanje varovalne plošče (glejte sliko B)**

**Opomba:** glede na konstrukcijo/vgradnjo nosilca za zaslon se lahko zgodi, da varovalne plošče ne bo možno vstaviti. Zaslon mora biti pri tem nameščen.

S spodnje strani potisnite varovalno ploščo **(3)** v adaptersko vdolbino **(5)**, da se varovalna plošča **(3)** slišno zaskoči.

Od tega trenutka zaslona **(1)** ne morete več dvigniti z nosilca za zaslon **(8)**, ne da bi nosilec za zaslon **(8)** demontirali iz adapterske vdolbine **(5)** z odvijanjem obeh pritrdilnih vijakov **(9)**.

**Opozorilo:** varovalna plošča **(3)** ni zaščita pred krajo.

## **Upravljanje**

Upravljanje zaslona in krmiljenje po prikazih se izvede z upravljalno enoto.

Razlaga tipk na upravljalni enoti za zaslonske prikaze je na voljo v naslednjem pregledu. Izbirna tipka ima glede na dolžino pritiska 2 funkciji.

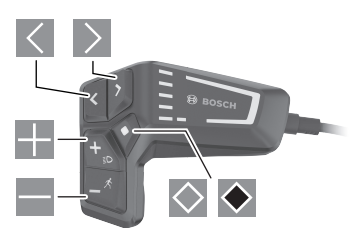

- $\leq$  listanie v levo
- $\geq$  listanje v desno
- **listanje** navzgor
- $\blacksquare$  listanje navzdol
- $\Diamond$ preklop na 2. raven prikaza (kratki pritisk) odpiranje menija z nastavitvami v prikazu stanja (kratki pritisk)
- ◆ Odpiranje možnosti glede na prikaz npr. **<Reset trip>** (dolgi pritisk > 1 s)

**Opomba:** vse nastavitve in besedila na naslednjih straneh veljajo za trenutno različico programske opreme. Po posodobitvi programske se lahko zgodi, da se nastavitve in besedila nekoliko razlikujejo.

## **Prikaz stanja**

Z začetnega prikaza se lahko na prikaz stanja pomaknete s pritiskom tipke  $\leq$ .

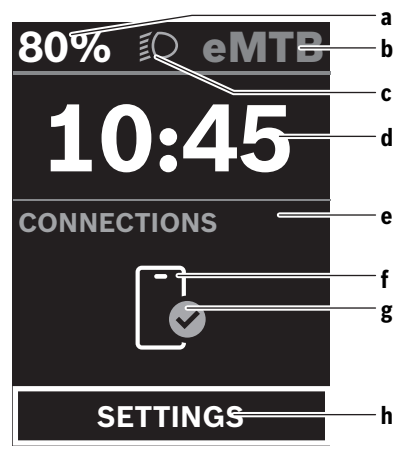

**a** Stanje napolnjenosti akumulatorske baterije

- **b** Raven podpore
- **c** Luči kolesa
- **d** Čas
- **e** Prikaz za povezavo
- **f** Povezava s pametnim telefonom
- **g** Stanje povezave
- **h** Meni z nastavitvami

S tega prikaza lahko dosežete meni z nastavitvami tako, da pritisnete tipko $\Diamond$ .

**Opomba:** menija z nastavitvami med vožnjo ne morete odpreti.

Meni z nastavitvami **<SETTINGS>** vsebuje naslednje menijske točke:

– **<My eBike>**

Tukaj najdete naslednje menijske točke.

- **<Range reset>** Tukaj lahko ponastavite vrednost za doseg.
- **<Auto trip reset>** Tukaj lahko izberete nastavitve za samodejno ponastavitev.
- **<Wheel circumf.>** Tukaj lahko prilagodite obseg kolesa oz. ga ponastavite na standardno nastavitev.
- **<Service (Servisna služba)>** Tukaj je prikazan naslednji termin servisa, če ga je nastavil prodajalec kolesa.
- **<Components>** Tukaj se prikažejo vstavljene komponente s svojimi številkami različic.
- **<My Kiox>**

Tukaj najdete naslednje menijske točke.

- **<Statusbar (Statusna vrstica)>** Tukaj lahko izbirate med prikazi **<Battery>**, **<Time>** in **<Speed>**.
- **<Language>** Tukaj lahko izberete želeni jezik prikaza.
- **<Units>** Tukaj lahko izbirate med metričnim ali imperialnim sistemom enot.
- **<Time>** Tukaj lahko nastavite čas.
- **<Time format>** Tukaj lahko izbirate med 2 časovnima formatoma.
- **<Brightness>** Tukaj lahko nastavite svetlost zaslona.
- **<Settings reset>** Tukaj lahko vse sistemske nastavitve ponastavite na standardne vrednosti.
- V menijski točki **<Information>** najdete informacije o kontaktih (**<Contact>**) in certifikatih (**<Certificates>**).

Meni z nastavitvami zapustite s tipko  $\triangle$  ali tipko  $\triangle$ . S tipko > dosežete začetni prikaz.

## **Začetni prikaz**

Če pred zadnjim izklopom niste izbrali nobenega drugega prikaza, se prikaže ta prikaz.

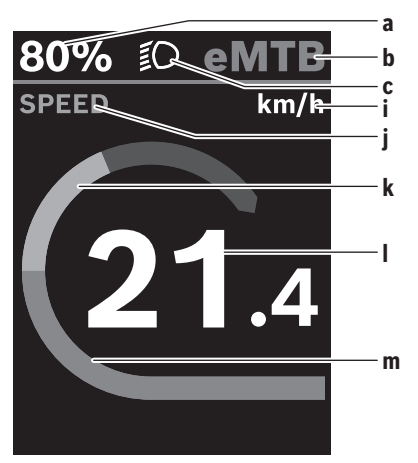

- **a** Stanje napolnjenosti akumulatorske baterije
- **b** Raven podpore
- **c** Luči kolesa
- **i** Prikaz merske enote za hitrost
- **j** Naslov prikaza
- **k** Telesni napor
- **l** Hitrost
- **m** Moč motorja

Prikazi **a** ... **c** so del statusne vrstice in se pojavijo na vsakem prikazu.

Prek tega prikaza lahko s tipko  $\leq$  preklopite na prikaz stanja ali s tipko  $\geq$  dosežete dodatne prikaze. Na teh prikazih se prikazujejo statistični podatki, doseg akumulatorske baterije in povprečne vrednosti.

Na vsakem od teh prikazov lahko drugi nivo podatkov dosežete s pritiskom tipke  $\Diamond$ .

Če je uporabnik ob izklopu na drugem prikazu kot na začetnem, se ob vnovičnem vklopu električnega kolesa eBike prikaže zadnji prikaz.

Z dališim pritiskom izbirne tipke ◆ lahko ponastavite svoje statistične podatke o vožnji ali izletu (ni na prikazu **<SETTINGS>**).

## **Vzdrževanje in servisiranje**

## **Vzdrževanje in čiščenje**

Vseh komponent ni dovoljeno čistiti z vodo pod tlakom. Poskrbite, da bo prikazovalnik računalnika vedno čist. Če je prikazovalnik umazan, lahko pride do napačnega prepoznavanja svetlosti.

Za čiščenje računalnika uporabljajte mehko krpo, ki ste jo navlažili z vodo. Ne uporabljajte čistilnih sredstev.

Vsaj enkrat letno opravite tehnični pregled sistema eBike (npr. mehanski deli, stanje sistemske programske opreme). Poleg tega lahko prodajalec kolesa termin servisa določi na podlagi časa delovanja in/ali časovnega obdobja. V tem primeru računalnik po vsakem vklopu prikaže datum termina za servis.

Za servis ali popravila električnega kolesa se obrnite na pooblaščenega prodajalca koles.

u **Vsa popravila naj opravi zgolj pooblaščen prodajalec koles.**

**Opomba:** če boste svoje kolo eBike oddali v vzdrževanje pri prodajalcu kolesa, vam priporočamo, da zaporo **<eBike Lock>** in alarm **<eBike Alarm>** v vmesnem času izklopite, da preprečite lažni alarm.

## **Servisna služba in svetovanje uporabnikom**

Z vsemi vprašanji o sistemu eBike in njegovih komponentah se obrnite na pooblaščenega prodajalca koles.

Podatke za stik s pooblaščenimi prodajalci koles najdete na spletni strani [www.bosch‑ebike.com.](http://www.bosch-ebike.com)

### **Transport**

u **Če električnega kolesa ne prevažate v avtomobilu, ampak npr. na prtljažniku za kolo, snemite računalnik in akumulatorsko baterijo, da tako preprečite poškodbe.**

### **Odlaganje**

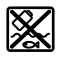

Pogonsko enoto, računalnik z upravljalno enoto, akumulatorsko baterijo, senzor hitrosti, pribor in embalažo oddajte v okolju prijazno recikliranje.

Prepričajte se, da so osebni podatki izbrisani iz naprave. Električnih koles in njihovih komponent ne odvrzite med gospodinjske odpadke!

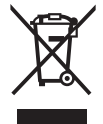

Odslužene električne naprave (v skladu z Direktivo 2012/19/EU) in okvarjene ali izrabljene akumulatorske/navadne baterije (v skladu z Direktivo 2006/66/ES) je treba

zbirati ločeno in jih okolju prijazno reciklirati.

Prosimo, da neuporabne komponente Boschevega električnega kolesa eBike predate pooblaščenemu prodajalcu koles, ki jih bo prevzel brezplačno, ali zbirališču odpadkov.

#### **Pridržujemo si pravico do sprememb.**

## **Bezpečnostné upozornenia**

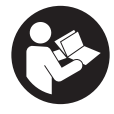

**Prečítajte si všetky bezpečnostné upozornenia a pokyny.** Nedodržiavanie bezpečnostných upozornení a pokynov môže zapríčiniť úraz elektrickým prúdom, požiar a/ alebo ťažké poranenia.

**Uschovajte všetky bezpečnostné upozornenia a pokyny na budúce použitie.**

Pojem **akumulátor**, používaný v tomto návode na obsluhu, sa vzťahuje na všetky originálne akumulátory Bosch eBike.

- u **Prečítajte si a dodržiavajte bezpečnostné upozornenia a pokyny vo všetkých návodoch na obsluhu systému eBike, ako aj návod na obsluhu vášho eBike.**
- ▶ Nepokúšajte sa displej alebo ovládaciu jednotku upev**niť počas jazdy!**
- ▶ Nenechaite sa rozptyľovať displejom palubného po**čítača.** Ak sa nekoncentrujete výlučne na cestnú premávku, riskujete, že sa stanete účastníkom nehody. Ak chcete okrem zmeny úrovne podpory zadávať do palubného počítača údaje, zastavte a zadajte príslušné údaje.
- ► Počas jazdy smartfón neobsluhuite. Ak sa nekoncentrujete výlučne na cestnú premávku, riskujete, že sa stanete účastníkom nehody. Najprv zastavte a až potom zadávajte príslušné údaje.
- ▶ Jas displeja nastavte tak, aby bolo primerane vidieť **dôležité informácie, ako rýchlosť alebo výstražné symboly.** Nesprávne nastavený jas displeja môže spôsobiť nebezpečné situácie.
- u **Palubný počítač neotvárajte.** Otvorením sa môže palubný počítač poškodiť a zaniká nárok na záruku.
- u **Palubný počítač nepoužívajte ako držadlo.** Keď budete zdvíhať eBike za palubný počítač, počítač môžete neopraviteľne poškodiť.
- u **Neklaďte bicykel dolu hlavou na riadidlá a sedadlom dole, ak palubný počítač alebo jeho držiak prečnievajú cez riadidlá.** Palubný počítač alebo držiak sa môžu neopraviteľne poškodiť. Palubný počítač odoberte aj pred upnutím bicykla do montážneho držiaka, aby ste predišli vypadnutiu alebo poškodeniu palubného počítača.

## **Ochrana osobných údajov**

Ak sa palubný počítač posiela pri servisnej udalosti do servisu Bosch, údaje uložené na zariadení môžu byť v prípade potreby poskytnuté spoločnosti Bosch.

## **Opis výrobku a výkonu**

## **Používanie v súlade s určením**

Palubný počítač **Kiox 300** je určený na zobrazovanie údajov jazdy.

Aby ste mohli palubný počítač **Kiox 300** používať v plnom rozsahu, je potrebný kompatibilný smartfón s aplikáciou **eBike Flow** (k dispozícii v Apple App Store alebo v Google Play Store).

### **Vyobrazené komponenty**

Číslovanie vyobrazených komponentov sa vzťahuje na vyobrazenia na grafických stranách na začiatku návodu.

- **(1)** Displej
- **(2)** Výstup kábla
- **(3)** Poistná doska
- **(4)** Aretačný háčik
- **(5)** Kryt adaptéra
- **(6)** Kontakty displeja
- **(7)** Kontakty držiaka
- **(8)** Uchytenie displeja
- **(9)** Upevňovacia skrutka uchytenia displeja
- (10) Nosník pre pútko<sup>a)</sup>
- a) Pútko nie je súčasťou štandardnej dodávky.

## **Technické údaje**

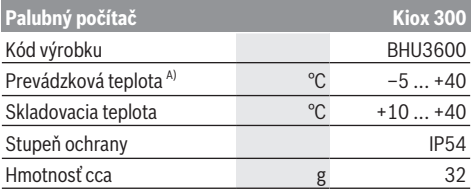

A) Mimo tohto teplotného rozsahu môže dochádzať k chybám v zobrazovaní.

Informácie o licenciách pre tento výrobok nájdete na nasledujúcej internetovej adrese:<https://www.bosch-ebike.com/licences>

## **Montáž**

### **Nasadzovanie a odoberanie displeja (pozri obrázok A)**

Pri **vkladaní** displeja **(1)** nasaďte displej **(1)** na hranu, ktorá je v smere jazdy predná, upínania displeja **(8)** na aretačný háčik **(4)** ❶ a potlačte displej **(1)** zadnou stranou na upínanie displeja **(8)** ❷.

Pri **odoberaní** displeja **(1)** ťahajte displej **(1)** k sebe ❶, kým displej **(1)** nemožno odobrať ❷.

Na nosník **(10)** možno upevniť pútko.

**Upozornenie:** Systém eBike sa vypne, keď jazdíte pomalšie ako 3 km/h a palubný počítač vyberiete z držiaka. To neplatí pre eBike s podporou do 45 km/h.

## **Nasadenie poistnej platničky (pozri obrázok B)**

**Upozornenie:** Podľa konštrukcie/namontovania uchytenia displeja sa môže stať, že poistnú dosku nemožno vložiť. Musí byť pritom namontovaný displej.

Zasuňte zdola poistnú platničku **(3)** do krytu adaptéra **(5)** tak, aby poistná platnička **(3)** počuteľne zaskočila.

O tohto okamihu už nemôžete displej **(1)** odobrať z upínania displeja **(8)** bez toho, aby ste upínanie displeja **(8)** odmontovali z krytu adaptéra **(5)** povolením obidvoch upevňovacích skrutiek **(9)**.

**Upozornenie:** Poistná platnička **(3)** neslúži ako poistka proti krádeži.

## **Obsluha**

Obsluha displeja a nastavovanie indikácií sa robí pomocou ovládacej jednotky.

Význam tlačidiel na ovládacej jednotke pre indikácie displeja nájdete v nasledujúcom prehľade. Tlačidlo výberu má podľa dĺžky stlačenia 2 funkcie.

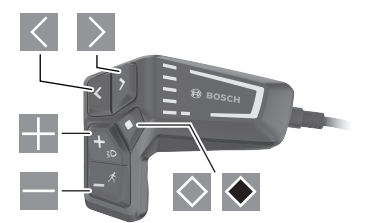

- $\leq$  listovanie doľava
- $\geq$  listovanie doprava
- EB. listovanie nahor
- listovanie nadol
- $\Diamond$  prepnutie na 2. úroveň obrazovky (krátke stlačenie) otvorenie menu nastavení na stavovej obrazovke (krátke stlačenie)
- $\bullet$  otvorenie možností vzťahujúcich sa na obrazovku napr. **<Reset trip>** (dlhé stlačenie > 1 s)

**Upozornenie:** Všetky znázornenia a texty obrazoviek na nasledujúcich stranách zodpovedajú stavu vydania softvéru. Po aktualizácii softvéru sa môžu mierne zmeniť zobrazenia a/ alebo texty obrazoviek.

## **Stavová obrazovka**

Z úvodnej obrazovky sa dostanete na stavovú obrazovku stlačením tlačidla  $\leq$ 

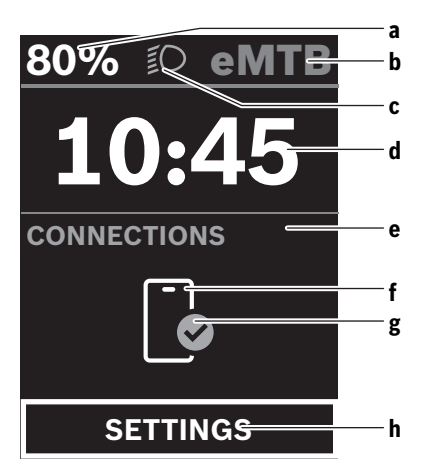

- **a** Stav nabitia akumulátora
- **b** Úroveň podpory
- **c** Osvetlenie bicykla
- **d** Čas
- **e** Indikácia spojenia
- **f** Spojenie so smartfónom
- **g** Stav spojenia
- **h** Menu nastavení

Z tejto obrazovky sa môžete dostať do menu nastavení tak, že stlačíte tlačidlo  $\Diamond$ .

**Upozornenie:** Menu nastavení nemožno vyvolať počas jazdy.

Menu nastavení **<SETTINGS>** obsahuje nasledujúce položky menu:

– **<My eBike>**

Tu nájdete nasledujúce položky menu.

- **<Range reset>** Tu možno resetovať hodnotu pre dojazd.
- **<Auto trip reset>** Tu môžete urobiť nastavenia pre automatické resetovanie.
- **<Wheel circumf.>**

Tu možno hodnotu prispôsobiť obvodu kolesa alebo obnoviť na štandardné nastavenie.

- **<Service (Servis)>** Tu sa zobrazuje nasledujúci termín servisu, ako ho predajca bicyklov nastavil.
- **<Components>** Tu sú zobrazené použité komponenty s ich číslami verzie.
- **<My Kiox>**

Tu nájdete nasledujúce položky menu.

- **<Statusbar (Stavová lišta)>** Tu môžete voliť medzi zobrazeniami **<Battery>**, **<Time>** alebo **<Speed>**.
- **<Language>**
	- Tu môžete vybrať predvolený jazyk displeja.
- **<Units>** Tu môžete zvoliť medzi metrickou alebo imperiálnou sústavou merných jednotiek.
- **<Time>**
	- Tu môžete nastaviť čas.
- **<Time format>** Tu môžete voliť medzi 2 formátmi času.
- **<Brightness>** Tu môžete nastaviť jas displeja.
- **<Settings reset>** Tu môžete všetky systémové nastavenia resetovať na štandardné hodnoty.
- V položke menu **<Information>** nájdete informácie o kontaktoch (**<Contact>**) a certifikátoch (**<Certificates>**).

Menu nastavení opustíte pomocou tlačidla  $\bullet$  alebo tlačidla  $\vert$   $\langle \vert$ 

Pomocou tlačidla  $\geq$  sa dostanete na úvodnú obrazovku.

## **Úvodná obrazovka**

Ak ste pred posledným vypnutím nezvolili žiadnu ďalšiu obrazovku, zobrazí sa vám táto obrazovka.

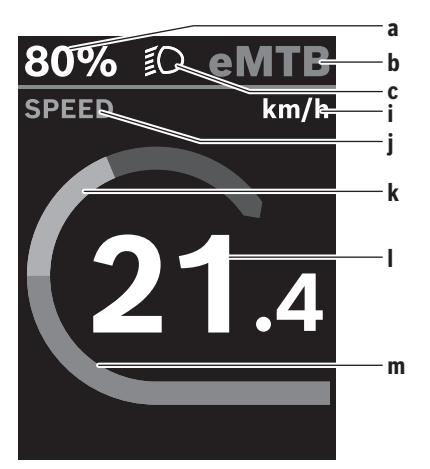

- **a** Stav nabitia akumulátora
- **b** Úroveň podpory
- **c** Osvetlenie bicykla
- **i** Zobrazenie jednotky rýchlosti
- **j** Názov indikácie
- **k** Vlastný výkon
- **l** Rýchlosť
- **m** Výkon motora

Indikácie **a** ... **c** tvoria stavovú lištu a sú zobrazené na každej obrazovke.

Z tejto obrazovky môžete tlačidlom < prepnúť na stavovú obrazovku alebo sa tlačidlom  $\geq$  môžete dostať na ďalšie obrazovky. Na týchto obrazovkách sú zobrazované štatistické údaje, dojazd akumulátora a priemerné hodnoty.

Z každej takejto obrazovky sa môžete tlačidlom  $\Diamond$  dostať k údajom druhej úrovne.

Ak sa používateľ nachádza pri vypnutí na inej obrazovke, ako je úvodná obrazovka, pri opätovnom zapnutí eBike sa znova zobrazí naposledy zobrazená obrazovka.

Dlhým stlačením tlačidla výberu → môžete resetovať štatistické údaje vašej jazdy alebo výletu (nie na obrazovke **<SET-TINGS>**).

## **Údržba a servis**

## **Údržba a čistenie**

Žiadne komponenty sa nesmú čistiť vodným prúdom pod tlakom.

Displej vášho palubného počítača udržiavajte čistý. Pri znečistení môže ľahko dôjsť k chybnému rozpoznávaniu jasu.

Na čistenie vášho palubného počítača použite mäkkú, len vodou navlhčenú utierku. Nepoužívajte čistiace prostriedky. Dajte systém eBike minimálne raz ročne skontrolovať (o. i. mechaniku, aktuálnosť systémového softvéru).

Okrem toho predajca bicyklov môže za základ termínu servisu použiť jazdný výkon a/alebo časový úsek. V takomto prípade vám palubný počítač po každom zapnutí zobrazí termín servisu.

Ohľadne servisu a opráv eBike sa obráťte na autorizovaného predajcu bicyklov.

▶ Všetky kontroly a opravy zverte výlučne autorizované**mu predajcovi bicyklov.**

**Upozornenie:** Keď dávate váš eBike na údržbu predajcovi bicyklov, odporúčame najprv deaktivovať funkciu **<eBike Lock>** a **<eBike Alarm>**, aby sa predišlo falošným alarmom.

### **Zákaznícka služba a poradenstvo ohľadom použitia**

Ak máte akékoľvek otázky ohľadom systému eBike a jeho komponentov, obráťte sa na autorizovaného predajcu bicyklov.

Kontaktné údaje autorizovaných predajcov bicyklov nájdete na internetovej stránke [www.bosch‑ebike.com.](http://www.bosch-ebike.com)

### **Preprava**

**► Keď svoj eBike veziete mimo vášho auta, napr. na nosiči batožiny, odoberte palubný počítač a akumulátor systému eBike, aby ste zabránili poškodeniam.**

### **Likvidácia**

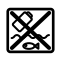

Pohonná jednotka, palubný počítač vrát. ovládacej jednotky, akumulátor, snímač rýchlosti, príslušenstvo a obaly sa musia odovzdať na ekologickú recykláciu.

Samostatne zabezpečte vymazanie osobných údajov zo zariadenia.

Nikdy neodhadzujte eBike a jeho komponenty do komunálneho odpadu!

Podľa Európskej smernice

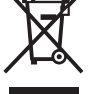

2012/19/EÚ sa musia nepoužiteľné elektrické zariadenia a podľa európskej smernice 2006/66/ES sa musia chybné alebo opotrebované akumulátory/batérie zbierať separovane a je nutné odovzdať ich na ekologickú recykláciu.

Už nepoužiteľné komponenty eBike Bosch odovzdajte bezplatne autorizovanému predajcovi bicyklov alebo na recyklačnom zbernom stredisku.

**Právo na zmeny je vyhradené.**

## **Biztonsági tájékoztató**

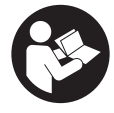

**Olvassa el az összes biztonsági figyelmeztetést és előírást.** A biztonsági előírások és utasítások betartásának elmulasztása áramütéshez, tűzhöz és/vagy súlyos sérülésekhez vezethet.

#### **Kérjük a későbbi használatra gondosan őrizze meg ezeket az előírásokat.**

Az ebben a használati utasításban használt **akkumulátor** fogalom eredeti Bosch eBike-akkumulátorokat jelent.

- u **Olvassa el és tartsa be az eBike-rendszer valamennyi Üzemeltetési útmutatásában és az eBike Üzemeltetési utasításában található biztonsági előírásokat, figyelmeztetéseket és utasításokat.**
- u **Ne próbálja a kijelzőt vagy a kezelőegységet menet közben felerősíteni!**
- ▶ Ne hagyja, hogy a fedélzeti computer kijelzése elvonja **a figyelmét.** Ha nem kizárólag a közlekedésre összpontosítja a figyelmét, megnöveli a baleseti kockázatot. Ha a támogatási szint megváltoztatásán kívül valamilyen más adatot akar bevinni a fedélzeti számítógépbe, álljon meg és így adja be a megfelelő adatokat.
- u **Vezetés közben ne használja az okostelefonját.** Ha nem kizárólag a közlekedésre összpontosítja a figyelmét, megnöveli a baleseti kockázatot. Ehhez előbb álljon meg és csak ezután adja be a megfelelő adatokat.
- ▶ Állítsa úgy be a kijelző fényerejét, hogy a fontos infor**mációkat, mint például a sebesség vagy a figyelmeztető jelek, megfelelően észlelhesse.** Ha a kijelző fényereje helytelenül van beállítva, ez veszélyes helyzetekhez vezethet.
- ► Ne nvissa fel a fedélzeti számítógépet. A fedélzeti számítógép a kinyitás eredményeképpen tönkremehet és a szavatossági igény megszűnik.
- u **A fedélzeti computert ne használja markolatként.** Ha az eBike-ot a fedélzeti computernél fogva emeli meg, a fedélzeti computert visszafordíthatatlanul károsíthatja.
- u **Ne tegye le a kerékpárt felfordítva a kormányra és a nyeregre állítva, ha a fedélzeti számítógép vagy a tartója túlnyúlik a kormányon.** A fedélzeti számítógép vagy a tartó helyrehozhatatlanul megrongálódhat. A fedélzeti számítógépet a kerékpárnak egy szerelőtartóra való befogása előtt is vegye le, nehogy a fedélzeti számítógép leessen és/vagy megrongálódjon.

## **Adatvédelmi tájékoztató**

Ha a fedélzeti számítógépet szervizelésre beküldi a Bosch szerviznek, szükség esetén a fedélzeti computeren tárolt adatok átvitelre kerülhetnek a Bosch cég számara.

## **A termék és a teljesítmény leírása**

## **Rendeltetésszerű használat**

A **Kiox 300** fedélzeti számítógép a menetadatok kijelzésére szolgál.

A **Kiox 300** fedélzeti számítógép teljes terjedelemben való használatához egy kompatibilis okostelefonra van szükség, amelyen a **eBike Flow** app (az Apple App Store-ban vagy a Google Play Store-ban kapható) telepítve van.

## **Az ábrázolásra kerülő komponensek**

Az ábrázolt alkatrészek sorszámozása megfelel az ábráknak az Üzemeltetési utasítás elején lévő, ábrákat tartalmazó oldalon.

- **(1)** Kijelző
- **(2)** Elmenő kábel
- **(3)** Biztosítólemez
- **(4)** Bepattanó horog
- **(5)** Adapter
- **(6)** Kijelző érintkezők
- **(7)** Tartó érintkezők
- **(8)** Kijelző felfogó egység
- **(9)** A kijelző felfogó egység rögzítőcsavarja
- **(10)** Borda a tartóhevederheza)
- a) A tartóheveder nem része a szállítási csomagnak.

### **Műszaki adatok**

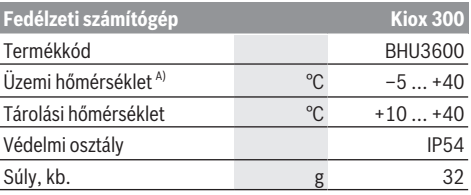

A) Ezen a hőmérséklettartományon kívül a kijelzőn zavarok léphetnek fel.

A termékre vonatkozó licencekkel kapcsolatos információ a következő címen áll rendelkezésre: <https://www.bosch-ebike.com/licences>

## **Összeszerelés**

## **A kijelző felhelyezése és levétele (lásd a A ábrát)**

A **(1)** kijelző **felhelyezéséhez** tegye fel a **(1)** kijelzőt a **(4)** reteszelő kampónál a **(8)** kijelző felfogó egység menetirányban első élére ❶, és nyomja be a **(1)** kijelzőt a hátsó oldalával a **(8)** kijelző felfogó egységbe ❷.

A **(1)** kijelző **levételéhez** húzza annyira saját maga felé a **(1)** kijelzőt ❶, hogy a **(1)** kijelzőt le lehessen emelni ❷. A **(10)** bordához egy tartóhevedert lehet rögzíteni.

**Figyelem:** Az eBike-rendszer kikapcsolásra kerül, ha az eBike-kal 3 km/óránál alacsonyabb sebességgel halad és kiveszi a tartójából a fedélzeti számítógépet. Ez a 45 km/óráig támogatott eBike-okra nem vonatkozik.

## **A biztosítólemez behelyezése (lásd a B ábrát)**

**Figyelem:** A kijelző felfogó egység konstrukciójától vagy beépítési módjától függően előfordulhat, hogy a biztosítólemezt nem lehet behelyezni. A kijelzőnek ekkor felszerelt állapotban kell lennie.

#### Magyar – **2**

Tolja be alulról a **(3)** biztosítólemezt a **(5)** adapterbe, amíg a **(3)** biztosítólemez hallhatóan bepattan a helyére.

Ettől az időponttól kezdve a **(1)** kijelzőt nem lehet anélkül leemelni a **(8)** kijelző felfogó egységről, hogy előtte ne építenék ki a **(8)** kijelző felfogó egységet a **(5)** adapterből, ehhez ki kell oldani mindkét **(9)** rögzítőcsavart.

**Figyelem:** A **(3)** biztosítólemez nem szolgál lopásgátlóként.

## **Kezelés**

A kijelzőt és a kijelzéseket egy kezelőegység segítségével lehet kezelni.

A kezelőegységen a kijelző kezeléséhez elhelyezett gombok jelentése az alábbi áttekintésben található. A kijelölőgombnak a benyomás időtartamától függően 2 funkciója van.

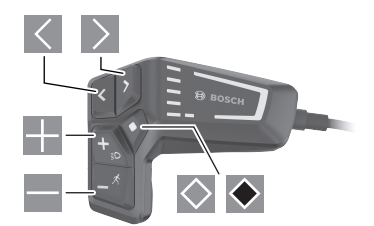

- $\vert$  <  $\vert$ lapozás balra
- $\rightarrow$ lapozás jobbra
- EB 1 lapozás felfelé
- **lapozás lefelé**
- $\Diamond$  Átváltás a 2. képernyő-szintre (rövid idejű megnyomás)

Az állapot-képernyő beállítási menüjének megnyitása (rövid idejű megnyomás)

A képernyőre vonatkozó opciók megnyitása pl. **<Reset trip>** (hosszú idejű megnyomás > 1 s)

**Megjegyzés:** A kezelői felület itt következő valamennyi ábrája és az ott megjelenő valamennyi szöveg megfelel a szoftver engedélyezésekor fennálló állapotnak. Egy szoftver aktualizálás után előfordulhat, hogy a kezelői felület formája vagy az ott megjelenő szövegek kis mértékben eltérnek az ezen útmutatóban megadottaktól.

## **Állapot-képernyő**

Az indítási képernyőről a  $\leq$  gomb megnyomásával át lehet váltani az Állapot képernyőre.

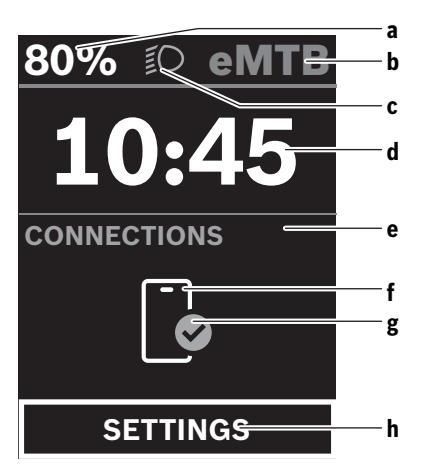

- **a** Akkumulátor töltési szint
- **b** Támogatási szint
- **c** Kerékpár világítás
- **d** Időpont
- **e** Összeköttetés kijelzése
- **f** Összeköttetés az okostelefonnal
- **g** Kapcsolat státusza
- **h** Beállítás menü

Erről a képernyőről a $\Diamond$  gomb megnyomásával át lehet váltani a Beállítás menüre.

**Figyelem:** A Beállítás menüt menet közben nem lehet meghívni.

A **<SETTINGS>** Beállítás menü a következő menüpontokat tartalmazza:

– **<My eBike>**

Itt a következő menüpontok találhatók.

- **<Range reset>** Itt a hatótávolság értékét lehet visszaállítani.
- **<Auto trip reset>** Itt az automatikus visszaállítás beállításait lehet megváltoztatni.
- **<Wheel circumf.>**

Itt a kerék kerületét lehet beállítani vagy a standard beállításra visszaállítani.

- **<Service (Szerviz)>** Itt a következő szervizelési időpont kerül kijelzésre, amennyiben azt a kerékpár kereskedő beállította.
- **<Components>** Itt az alkalmazásra kerülő komponensek és verziószámuk kerülnek kijelzésre.
- **<My Kiox>**

Itt a következő menüpontok találhatók.

▪ **<Statusbar (Állapotsor)>**

Itt az **<Battery>**, az **<Time>** vagy a **<Speed>** sebesség kijelzése között lehet választani.

#### ▪ **<Language>**

Itt a rendelkezésre álló nyelvek közül lehet egyet a kijelzéshez kiválasztani.

▪ **<Units>**

Itt a metrikus és az angolszász mértékegységek között lehet választani.

▪ **<Time>**

Itt az időt lehet beállítani.

- **<Time format>** Itt 2 időformátum között lehet választani.
- **<Brightness>** Itt a kijelző fényerejét lehet beállítani.
- **<Settings reset>** Itt a rendszer beállításait vissza lehet állítani a standard értékekre.
- Az **<Information>** menüpont a kapcsolatokra (**<Contact>**) és tanúsítványokra (**<Certificates>**) vonatkozó információkat tartalmazza.

A Beállítás menüből a  $\bullet$  gomb vagy a  $\leq$  gomb megnyomásával lehet kilépni.

A gombbal át lehet váltani az indítási képernyőre.

## **Indítás-képernyő**

Ha Ön az utolsó kikapcsolás előtt nem jelölt ki más képernyőt, akkor ez a képernyő jelenik meg.

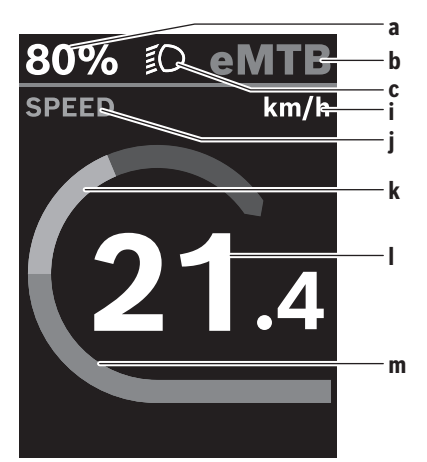

- **a** Akkumulátor töltési szint
- **b** Támogatási szint
- **c** Kerékpár világítás
- **i** A sebesség egységének kijelzése
- **j** Kijelzési cím
- **k** Saját pedálozási teljesítmény
- **l** Sebesség
- **m** Motorteljesítmény

Az **a** ... **c** kijelzés alkotja az állapotsort, ezek az információk mindegyik képernyőn kijelzésre kerülnek.

Erről a képernyőről a  $\leq$  gombbal át lehet kapcsolni az állapot-képernyőre vagy a  $\geq$  gombbal át lehet kapcsolni további képernyőkre. Ezeken a képernyőkön statisztikai adatok, az akkumulátor hatótávolsága és átlagértékek kerülnek kijelzésre.

Ezen képernyők mindegyikéről át lehet kapcsolni a  $\Diamond$  gombbal egy második adatszintre.

Ha a felhasználó a kikapcsolás időpontjában egy az indítási képernyőtől eltérő képernyő került kijelzésre, akkor az eBike ismételt bekapcsolásakor az utoljára kijelzésre kerülő képernyő jelenik meg.

A ◆ kijelölő gomb hosszabb idejű benyomásával az adott menet vagy kirándulás statisztikai adatait vissza lehet állítani (a **<SETTINGS>** képernyőn erre nincs lehetőség).

## **Karbantartás és szerviz**

## **Karbantartás és tisztítás**

Egyetlen komponenset sem szabad magas nyomású vízzel tisztítani.

Tartsa tisztán a fedélzeti computere képernyőjét. Ha az elszennyeződik, hibás lehet a külső világosság felismerése.

A fedélzeti computer computer tisztításához használjon puha, vízzel benedvesített rongyot. Tisztítószert ne használjon. Évente legalább egyszer adja le műszaki felülvizsgálásra az eBike-rendszerét (ellenőriztesse többek között . a mechanikát és a rendszerszoftver aktuális változatát).

A kerékpárkereskedő a szervizelési időszakot ezen kívül futásteljesítményhez és/vagy időszakhoz is kötheti. Ebben az esetben a fedélzeti computer minden bekapcsolást követően megjeleníti az esedékes szerviz időpontját.

Az eBike szervizeléséhez vagy javításához kérjük forduljon egy feljogosított kerékpár kereskedõhöz.

▶ Minden javítással kizárólag egy erre feljogosított ke**rékpár-kereskedőt bízzon meg.**

**Figyelem:** Ha leadja az eBike-ját egy kerékpár kereskedőnek karbantartási munkákra, akkor azt javasoljuk, hogy ideiglenesen deaktiválja az **<eBike Lock>** és az **<eBike Alarm>** funkciót, hogy megelőzze a téves riasztásokat.

## **Vevőszolgálat és alkalmazási tanácsadás**

Ha az eBike-rendszerrel és komponenseivel kapcsolatban kérdései vannak, forduljon egy feljogosított kerékpár kereskedőhöz.

A kerékpár márkakereskedők kapcsolatfelvételi adatai a [www.bosch-ebike.com](http://www.bosch-ebike.com) weboldalon találhatók.

## **Szállítás**

u **Ha az eBike-ját a gépkocsi külső részén, például egy csomagtartón szállítja, vegye le róla a fedélzeti számítógépet és az eBike-akkumulátort, hogy megelőzze a megrongálódásokat.**

#### **Hulladékkezelés**

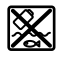

A hajtóegységet, a fedélzeti számítógépet a kezelőegységgel együtt, az akkumulátort, a sebesség érzékelőt, a tartozékokat és a csomagolást a környezetvédelmi szempontoknak megfelelően kell újrafelhasználásra leadni.

Gondoskodjon saját maga arról, hogy a személyes adatok a készülékről törlésre kerüljenek.

Ne dobja az eBike-ot és komponenseit a háztartási szemétbe!

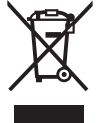

A 2012/19/EU európai irányelvnek megfelelően a már nem használható elektromos készülékeket és a 2006/66/EK európai irányelvnek megfelelően a már nem használható akkumulátorokat/elemeket külön össze kell gyűjteni és a környezetvédelmi szempontoknak megfelelően kell újrafelhasználásra leadni.

A már nem használható Bosch eBike-komponenseket kérjük adja le térítésmentesen egy erre feljogosított kerékpár kereskedőnél vagy egy újrahasznosító központban.

**A változtatások joga fenntartva.**

## **Wskazówki dotyczące bezpieczeństwa**

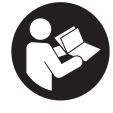

### **Należy przeczytać wszystkie wskazówki dotyczące bezpieczeństwa i zalecenia.** Nieprzestrzeganie wskazówek dotyczących

bezpieczeństwa i zaleceń może doprowadzić do porażenia prądem elektrycznym, pożaru i/lub poważnych obrażeń ciała.

**Wszystkie wszystkie wskazówki dotyczące bezpieczeństwa pracy i zalecenia należy zachować do dalszego zastosowania.**

Używane w niniejszej instrukcji obsługi pojęcie **akumulator** odnosi się do wszystkich oryginalnych akumulatorów Bosch eBike.

- ▶ Należy przeczytać i przestrzegać wskazówek dotyczą**cych bezpieczeństwa pracy oraz zaleceń zawartych we wszystkich instrukcjach obsługi systemu eBike oraz w instrukcji obsługi roweru elektrycznego.**
- ▶ Nie należy podejmować prób zamocowania wyświetla**cza lub panelu sterowania podczas jazdy!**
- u **Należy uważać, aby ekran komputera pokładowego nie odwracał uwagi od sytuacji drogowej.** Użytkownicy ruchu drogowego, którzy nie koncentrują się wyłącznie na nim, mogą spowodować wypadek. Podczas jazdy komputer pokładowy wolno stosować wyłącznie do zmiany poziomów wspomagania. Dodatkowa obsługa komputera dozwolona jest dopiero po zatrzymaniu roweru.
- u **Nie należy obsługiwać smartfona podczas jazdy.** Użytkownicy ruchu drogowego, którzy nie koncentrują się wyłącznie na nim, mogą spowodować wypadek. Należy zatrzymać rower i dopiero wtedy wprowadzić odpowiednie dane w smartfonie.
- u **Jasność wyświetlacza należy ustawić w taki sposób, aby użytkownik mógł dostrzec wszystkie ważne informacje, takie jak prędkość i symbole ostrzegawcze.** Nieprawidłowo ustawiona jasność wyświetlacza może prowadzić do sytuacji niebezpiecznych.
- u **Nie wolno otwierać komputera pokładowego.** Otwarcie obudowy komputera pokładowego może spowodować jego zniszczenie i wygaśnięcie gwarancji.
- u **Nie wolno używać komputera pokładowego jako uchwytu.** Używanie komputera pokładowego do podnoszenia roweru może spowodować nieodwracalne uszkodzenie komputera pokładowego.
- ▶ Jeżeli komputer pokładowy lub jego uchwyt wystają **ponad kierownicę, nie wolno stawiać roweru do góry kołami na kierownicy i siodełku.** Komputer lub uchwyt mogłyby ulec nieodwracalnemu uszkodzeniu. Komputer pokładowy należy zdjąć także w przypadku zamocowania roweru w niektórych typach stojaków serwisowych, aby uniknąć jego wypadnięcia lub uszkodzenia.

## **Informacje o ochronie danych osobowych**

W przypadku odesłania niesprawnego komputera pokładowego do autoryzowanego serwisu Bosch, może okazać się

konieczne przekazanie firmie Bosch danych zapisanych na komputerze pokładowym.

## **Opis produktu i jego zastosowania**

### **Użytkowanie zgodne z przeznaczeniem**

Komputer pokładowy **Kiox 300** jest przeznaczony do wyświetlania parametrów jazdy.

Aby w pełni korzystać z komputera pokładowego **Kiox 300**, konieczne jest posiadanie kompatybilnego smartfona z aplikacją **eBike Flow** (dostępna w Apple App Store lub Google Play Store).

### **Przedstawione graficznie komponenty**

Numeracja przedstawionych komponentów odnosi się do schematów, znajdujących się na stronach graficznych, umieszczonych na początku niniejszej instrukcji.

- **(1)** Wyświetlacz
- **(2)** Wyjście przewodu
- **(3)** Płytka zabezpieczająca
- **(4)** Zatrzask
- **(5)** Osłona adaptera
- **(6)** Styki wyświetlacza
- **(7)** Styki uchwytu
- **(8)** Mocowanie wyświetlacza
- **(9)** Śruba mocująca mocowania wyświetlacza
- **(10)** Strzemiączko do zamocowania troczkaa)
- a) Troczek nie wchodzi w zakres dostawy.

## **Dane techniczne**

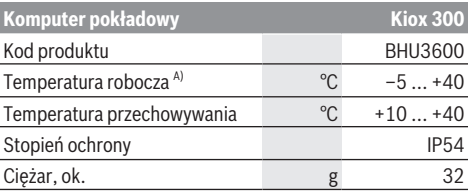

A) Poz wskazanym zakresem temperatury może dojść do zakłóceń wyświetlania parametrów jazdy.

Informacje o licencji produktu są dostępne na stronie: <https://www.bosch-ebike.com/licences>

## **Montaż**

### **Zakładanie i wyjmowanie wyświetlacza (zob. rys. A)**

Aby **włożyć** wyświetlacz **(1)**, należy przyłożyć wyświetlacz **(1)** do przedniej krawędzi (zgodnie z kierunkiem jazdy) uchwytu wyświetlacza **(8)** do zatrzasku **(4)** ❶ i wcisnąć wyświetlacz **(1)** dolną stroną w uchwyt wyświetlacza **(8)** ❷. Aby **wyjąć** wyświetlacz **(1)**, należy pociągnąć wyświetlacz **(1)** w swoją stronę ❶ na tyle, aż wyświetlacz **(1)** będzie można wyjąć ❷.

Do strzemiączka **(10)** można zamocować troczek.

**Wskazówka:** System eBike wyłącza się przy jeździe z prędkością mniejszą niż 3 km/h oraz po wyjęciu komputera pokładowego z uchwytu. Nie dotyczy to rowerów elektrycznych ze wspomaganiem do 45 km/h.

## **Wkładanie płytki zabezpieczającej (zob. rys. B)**

**Wskazówka:** W zależności od konstrukcji/montażu mocowania wyświetlacza może zdarzyć się, że płytki zabezpieczającej nie będzie można włożyć. Wyświetlacz musi być zamontowany.

Od dołu wsunąć płytkę zabezpieczającą **(3)** w adapter **(5)** aż do słyszalnego zablokowania płytki zabezpieczającej **(3)**. W tym momencie nie będzie już możliwe wyjęcie wyświetlacza **(1)** z uchwytu wyświetlacza **(8)** bez uprzedniego wymontowania uchwytu wyświetlacza **(8)** z adaptera **(5)** poprzez odkręcenie dwóch śrub mocujących **(9)**.

**Wskazówka:** Płytka zabezpieczająca **(3)** nie jest zabezpieczeniem antykradzieżowym.

## **Obsługa**

Obsługa wyświetlacza oraz sterowanie wskazaniami odbywa się za pomocą panelu sterowania.

Znaczenie przycisków na panelu sterowania przypisanych do wskazań na wyświetlaczu jest objaśnione w poniższej tabeli. W zależności od krótkiego lub dłuższego naciśnięcia przycisk wyboru pełni 2 funkcje.

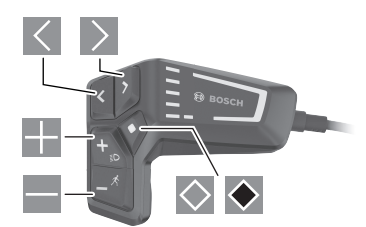

- $\vert\langle\vert$ przeglądanie w lewo
- $\rightarrow$ przeglądanie w prawo
- <u>на</u> przeglądanie w górę
- $\equiv$ przeglądanie w dół
- $\Diamond$ przejście do 2. poziomu ekranu (krótkie naciśnięcie) otwieranie menu Ustawienia na ekranie statusu (krótkie naciśnięcie)
- otwieranie opcji ekranowych np. **<Reset trip>** (dłuższe naciśnięcie > 1 s)

**Wskazówka:** Wszystkie ilustracje z widokiem ekranu oraz teksty interfejsu na kolejnych stronach odpowiadają aktualnemu stanowi oprogramowania. Może zdarzyć się, że po aktualizacji oprogramowania wygląd ekranu i/lub prezentowane teksty ulegną nieznacznej zmianie.

### **Ekran statusu**

Z ekranu startowego można przejść do ekranu statusu, naciskając przycisk $\leq$ .

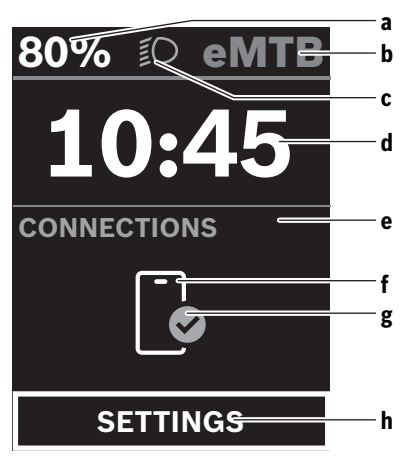

- **a** Stan naładowania akumulatora
- **b** Poziom wspomagania
- **c** Oświetlenie rowerowe
- **d** Godzina
- **e** Wskazanie połączeń
- **f** Połączenie ze smartfonem
- **g** Status połączenia
- **h** Menu Ustawienia

Z tego ekranu można przejść do menu Ustawienia, naciska $i$ ac przycisk $\Diamond$ .

**Wskazówka:** Nie można otworzyć menu Ustawienia podczas jazdy.

Menu Ustawienia **<SETTINGS>** zawierana następujące punkty menu:

– **<My eBike>**

Tutaj można znaleźć następujące punkty menu.

▪ **<Range reset>**

Tutaj można zresetować wartość pozostałego dystansu.

▪ **<Auto trip reset>**

Tutaj można skonfigurować ustawienia automatycznego resetowania.

▪ **<Wheel circumf.>**

Tutaj można zmienić wartość obwodu koła lub przywrócić ustawienie standardowe.

▪ **<Service (Serwis)>**

Tutaj widoczny jest kolejny termin serwisowania, jeżeli został wprowadzony przez sprzedawcę rowerów.

▪ **<Components>**

Tutaj wyświetlane są stosowane komponenty wraz z ich numerami wersji.

– **<My Kiox>**

Tutaj można znaleźć następujące punkty menu.

- **<Statusbar (Pasek stanu)>** Tutaj można dokonać wyboru wskazań **<Battery>**, **<Time>** lub **<Speed>**.
- **<Language>**

Tutaj można wybrać preferowany język wyświetlanych wskazań.

▪ **<Units>**

Tutaj można wybrać metryczny lub imperialny system miar.

▪ **<Time>**

Tutaj można ustawić godzinę.

▪ **<Time format>**

Tutaj można wybrać jeden z 2 formatów wskazania godziny.

▪ **<Brightness>**

Tutaj można ustawić jasność wyświetlacza.

▪ **<Settings reset>**

Tutaj można zresetować wszystkie ustawienia systemowe do wartości standardowych.

– W punkcie menu **<Information>** można znaleźć informacje dotyczące kontaktów (**<Contact>**) i certyfikatów (**<Certificates>**).

Z menu Ustawienia można wyjść, naciskając przycisk • lub przycisk .

Za pomocą przycisku  $\geq$  można przejść do ekranu startowego.

## **Ekran startowy**

Jeżeli przed ostatnim wyłączeniem wyświetlacza użytkownik nie wybrał innego ekranu, wyświetlony zostanie ten ekran.

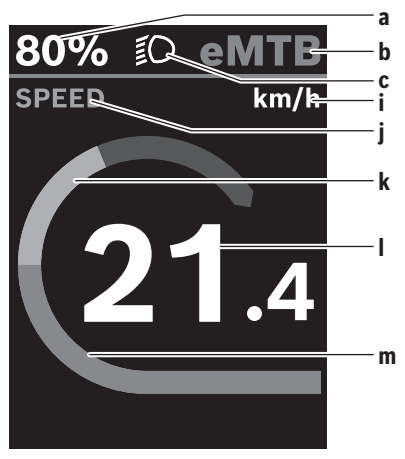

- **a** Stan naładowania akumulatora
- **b** Poziom wspomagania
- **c** Oświetlenie rowerowe
- **i** Wskazanie jednostek prędkości
- **j** Nazwa wskazania
- **k** Wydajność pedałowania
- **l** Prędkość
- **m** Moc silnika

Wskazania **a** ... **c** tworzą pasek stanu i są wyświetlane na każdym ekranie.

Z tego ekranu można za pomocą przycisku  $\leq$  przejść do ekranu statusu lub za pomocą przycisku $\geq$  do innych ekranów. Na tych ekranach wyświetlane są dane statystyczne, pozostały dystans akumulatora i wartości średnie.

Z każdego z tych ekranów można przejść do drugiego poziomu danych za pomocą przycisku $\Diamond$ .

Jeżeli podczas wyłączania użytkownik znajduje się w innym ekranie niż ekran startowy, ostatnio wyświetlany ekran pokaże się przy ponownym włączeniu systemu eBike.

Dłuższe naciśniecie przycisku wyboru ♥ pozwala zresetować dane statystyczne jazdy lub wycieczki (nie dotyczy ekranu **<SETTINGS>**).

## **Konserwacja i serwis**

## **Konserwacja i czyszczenie**

Nie wolno czyścić części składowych roweru elektrycznego przy użyciu wody pod ciśnieniem.

Ekran komputera pokładowego należy utrzymywać w czystości. W razie zabrudzeń może dojść do błędnego odczytu poziomu jasności w otoczeniu.

Do czyszczenia komputera pokładowego należy używać miękkiej, zwilżonej tylko wodą ściereczki. Nie stosować żadnych środków myjących.

Co najmniej raz w roku należy wykonać przegląd techniczny systemu eBike (m.in. kontrola mechaniki, aktualności oprogramowania systemowego).

Sprzedawca rowerów może ustalić termin serwisowania po osiągnięciu określonego przebiegu lub upływie określonego czasu. W takim przypadku komputer pokładowy po włączeniu będzie wyświetlać termin serwisowania.

Serwisowania i napraw roweru elektrycznego należy dokonywać w autoryzowanym punkcie sprzedaży rowerów.

► Wszelkich napraw można dokonywać wyłącznie w au**toryzowanym punkcie sprzedaży rowerów.**

**Wskazówka:** Oddając rower elektryczny do serwisu u sprzedawcy rowerów, zalecamy tymczasowo zdezaktywować funkcję **<eBike Lock>** i **<eBike Alarm>**, aby zapobiec fałszywym alarmom.

### **Obsługa klienta oraz doradztwo dotyczące użytkowania**

Z wszystkimi pytaniami dotyczącymi systemu eBike i jego części składowych należy zwracać się do autoryzowanego punktu sprzedaży rowerów.

Dane kontaktowe autoryzowanych punktów sprzedaży rowerów można znaleźć na stronie internetowej: [www.bosch-ebike.com.](http://www.bosch-ebike.com)

#### **Transport**

▶ W razie transportu roweru elektrycznego poza samo**chodem, na przykład na bagażniku dachowym, należy zdemontować komputer pokładowy i akumulator, aby uniknąć ich uszkodzenia.**

#### **Utylizacja odpadów**

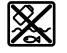

Jednostkę napędową, komputer pokładowy wraz z panelem sterowania, akumulatorem, czujnikiem prędkości, osprzęt i opakowanie należy doprowadzić do powtórnego przetworzenia zgodnie z przepisami ochrony środowiska.

Należy we własnym zakresie zapewnić, że dane osobowe zostały usunięte z urządzenia.

Rowerów elektrycznych i ich części składowych nie wolno wyrzucać razem z odpadami domowymi

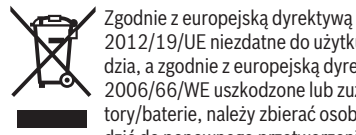

2012/19/UE niezdatne do użytku elektronarzędzia, a zgodnie z europejską dyrektywą 2006/66/WE uszkodzone lub zużyte akumulatory/baterie, należy zbierać osobno i doprowadzić do ponownego przetworzenia zgodnie z przepisami ochrony środowiska.

Niezdatne do użytku części składowe roweru elektrycznego należy bezpłatnie przekazać do utylizacji w jednym z autoryzowanych punktów sprzedaży rowerów lub w punkcie zbiórki odpadów.

**Zastrzegamy sobie prawo wprowadzania zmian.**